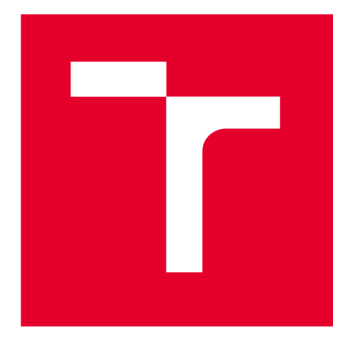

# **VYSOKÉ UČENÍ TECHNICKÉ V BRNĚ**

**BRNO UNIVERSITY OF TECHNOLOGY** 

# FAKULTA ELEKTROTECHNIKY A KOMUNIKAČNÍCH TECHNOLOGIÍ

**FACULTY OF ELECTRICAL ENGINEERING AND COMMUNICATION** 

# ÚSTAV AUTOMATIZACE A MĚŘICÍ TECHNIKY

**DEPARTMENT OF CONTROL AND INSTRUMENTATION** 

# **POROVNANÍ TECHNIK PRO ZLEPŠENI KVALITY OBRAZOVÝCH DAT VE SKENOVACÍM ELEKTRONOVÉM MIKROSKOPU**

**COMPARISON OF IMAGE ENHANCEMENT TECHNIQUES IN SCANNING ELECTRON MICROSCOPY** 

#### **BAKALÁŘSKÁ PRÁCE BACHELOR'S THESIS**

# **AUTHOR**

**AUTOR PRÁCE Radoslav Macejka** 

**VEDOUCÍ PRÁCE Ing. Ondrej SUPERVISOR Mihálik** 

**BRNO 2023** 

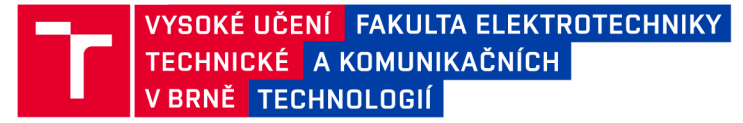

# **Bakalářská práce**

**bakalářský studijní program Automatizační a měřicí technika** 

**Ústav automatizace a měřicí techniky** 

*Student:* **Radoslav Macejka** *ID:* **230118**  *Ročník:* **3** *Akademický rok:* **2022/23** 

#### **NÁZEV TÉMATU:**

#### **Porovnaní technik pro zlepšeni kvality obrazových dat ve skenovacím elektronovém mikroskopu**

#### **POKYNY PRO VYPRACOVÁNÍ:**

**Práce se zabývá srovnaným různých přístupu při digitalizaci a následném zpracovaní dat z detektoru ve skenovacím elektronovém mikroskopu. Student se seznámí s vybranými detekčními technologiemi v elektronové mikroskopii a technikami číslicového zpracovaní signálu v reálnem čase. Výsledkem je porovnaní vybraných přístupu s přihlédnutím k cílovému použiti. Spolupráce s firmou Thermo Fisher Scientific s.r.o Brno.** 

**1. Zpracujte rešerši týkající se zpracování signálu z detektoru a následné rekonstrukce obrazu vskenovací elektronové mikroskopii.** 

**2. Zaznamenejte signál z mikroskopu a rekonstruujte z něj obraz současně používaným způsobem.** 

**3. Diskutujte možnost zlepšení obrazu úpravou současného způsobu zpracovaní signálu, popište vliv vzorkovací frekvence a rozlišení AD převodníku.** 

**4. Aplikujte navrženy postup zpracováni signálu na reálná data.** 

**5. Porovnejte výsledný obraz získaný současným a vámi navrženým postupem, diskutujte možnosti implementace.** 

6. Své výsledky doplňte grafickými ukázkami.

#### **DOPORUČENÁ LITERATURA:**

GOLDSTEIN, Joseph I, Dale E NEWBURY, Joseph R MICHAEL, Nicholas W. M RITCHIE, John Henry J SCOTT a David C JOY. Scanning Electron Microscopy and X-Ray Microanalysis. New York, NY: Springer, 2017. ISBN 9781493966745. Dostupné z: doi:10.1007/978-1-4939-6676-9

Termín zadání: 6.2.2023

Termín odevzdání: 22.5.2023

Vedoucí práce: Ing. Ondrej Mihálik

### **doc. Ing. Václav Jirsík, CSc.**

**předseda rady studijního programu** 

#### UPOZORNĚNÍ:

Autor bakalářské práce nesmí při vytváření bakalářské práce porušit autorská práva třetích osob, zejména nesmí zasahovat nedovoleným způsobem do cizích autorských práv osobnostních a musí si být plně vědom následků porušení ustanovení § 11 a následujících autorského zákona č. 121/2000 Sb., včetně možných trestněprávních důsledků vyplývajících z ustanovení části druhé, hlavy VI. díl 4 Trestního zákoníku č.40/2009 Sb.

Fakulta elektrotechniky a komunikačních technologií, Vysoké učení technické v Brně / Technická 3058/10/616 00 / Brno

### **ABSTRAKT**

Práca obsahuje rozbor spôsobu skenovania obrazu v skenovacom elektrónovom mikroskope. Navrhuje spôsob zlepšenia výstupného obrazu pridaním filtrácie ktorý je následne otestovaný a vyhodnotený. Diskutuje možnosti implementácie navrhnutých zmien a možných ďalších zlepšení plynúcich z výsledkov experimentu. Pre testovanie filtračných metód vytvára vlastné softwarové nástroje. Skúma tiež možnosť adaptácie ekvalizácie histogramu ako univerzálnej jasovej transformácie pre potreby skenovacej elektrónovej mikroskopie.

### KĽÚČOVÉ SLOVÁ

Skenovací elektrónový mikroskop , filtrácia , spracovanie číslicového signálu

### **ABSTRACT**

The thesis contains an analysis of the scanning electron microscope image scanning method. It proposes a method of improving the output image by adding filtering which is subsequently tested and evaluated. It discusses the possibilities of implementing the proposed changes and possible further improvements arising from the results of the experiment. Creates custom software tools for testing filtering methods. It also investigates the possibility of adapting histogram equalization as a universal luminance transform for scanning electron microscopy applications.

### **KEYWORDS**

Scanning electrone microscope , filtration , digital signal processing

Vysadené pomocou balíčku thesis verzie 4.07; <http://latex.feec.vutbr.cz>

MACEJKA, Radoslav, *porovnaní technik pro zlepšení kvality obrazových dat ve skenovacím elektronovém mikroskopu.* Brno: Vysoké učení technické v Brně, Fakulta elektrotechniky a komunikačních technologií, Ústav automatizace a měřicí techniky, 2023, 47 s. Bakalárska práca. Vedúci práce: Ing. Ondrej Mihálik,

### **Vyhlásenie autora o pôvodnosti diela**

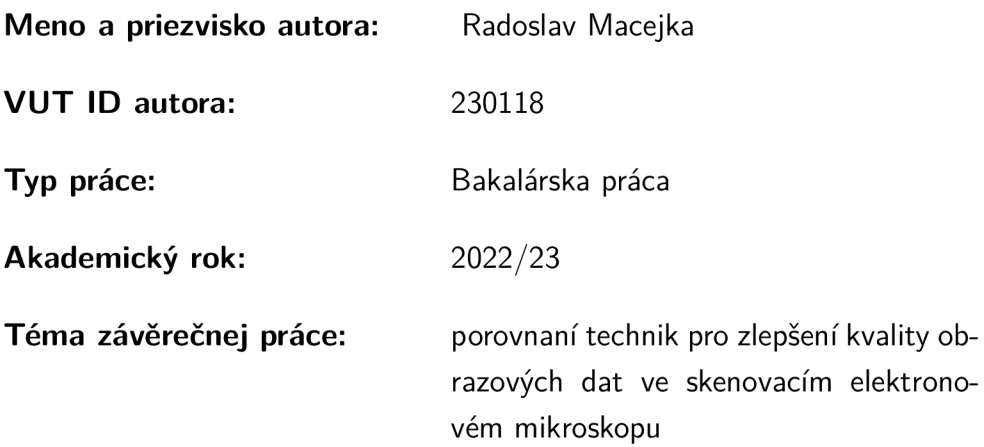

Vyhlasujem, že svoju záverečnú prácu som vypracoval samostatne pod vedením vedúcej/cého záverečnej práce, s využitím odbornej literatúry a ďalších informačných zdrojov, ktoré sú všetky citované v práci a uvedené v zozname literatúry na konci práce.

Ako autor uvedenej záverečnej práce ďalej vyhlasujem, že v súvislosti s vytvorením tejto záverečnej práce som neporušil autorské práva tretích osôb, najmä som nezasiahol nedovoleným spôsobom do cudzích autorských práv osobnostných a/alebo majetkových a som si plne vedomý následkov porušenia ustanovenia  $\S 11$  a nasledujúcich autorského zákona Českej republiky č. 121/2000 Sb., o práve autorskom, o právach súvisiacich s právom autorským a o zmene niektorých zákonov (autorský zákon), v znení neskorších predpisov, vrátane možných trestnoprávnych dôsledkov vyplývajúcich z ustanovenia časti druhej, hlavy VI. diel 4 Trestného zákonníka Českej republiky č. 40/2009 Sb.

16.5.2023 Brno ..................

podpis autora\*

<sup>\*</sup> Autor podpisuje iba v tlačenej verzii.

### POĎAKOVANIE

Rád by som sa poďakoval kolegom Ing. Jiřímu Slovákovi a Ing. Branislavovi Strakovi z Thermo Fisher Scientific za zadanie práce a príkladnú podporu pri jej vypracovaní a vedúcemu bakalárskej práce pánovi Ing. Ondrejovi Mihálikovi za odborné vedenie, konzultácie a návrhy k práci.

> Brno 16.5.2023 Radoslav Macejka

# **Obsah**

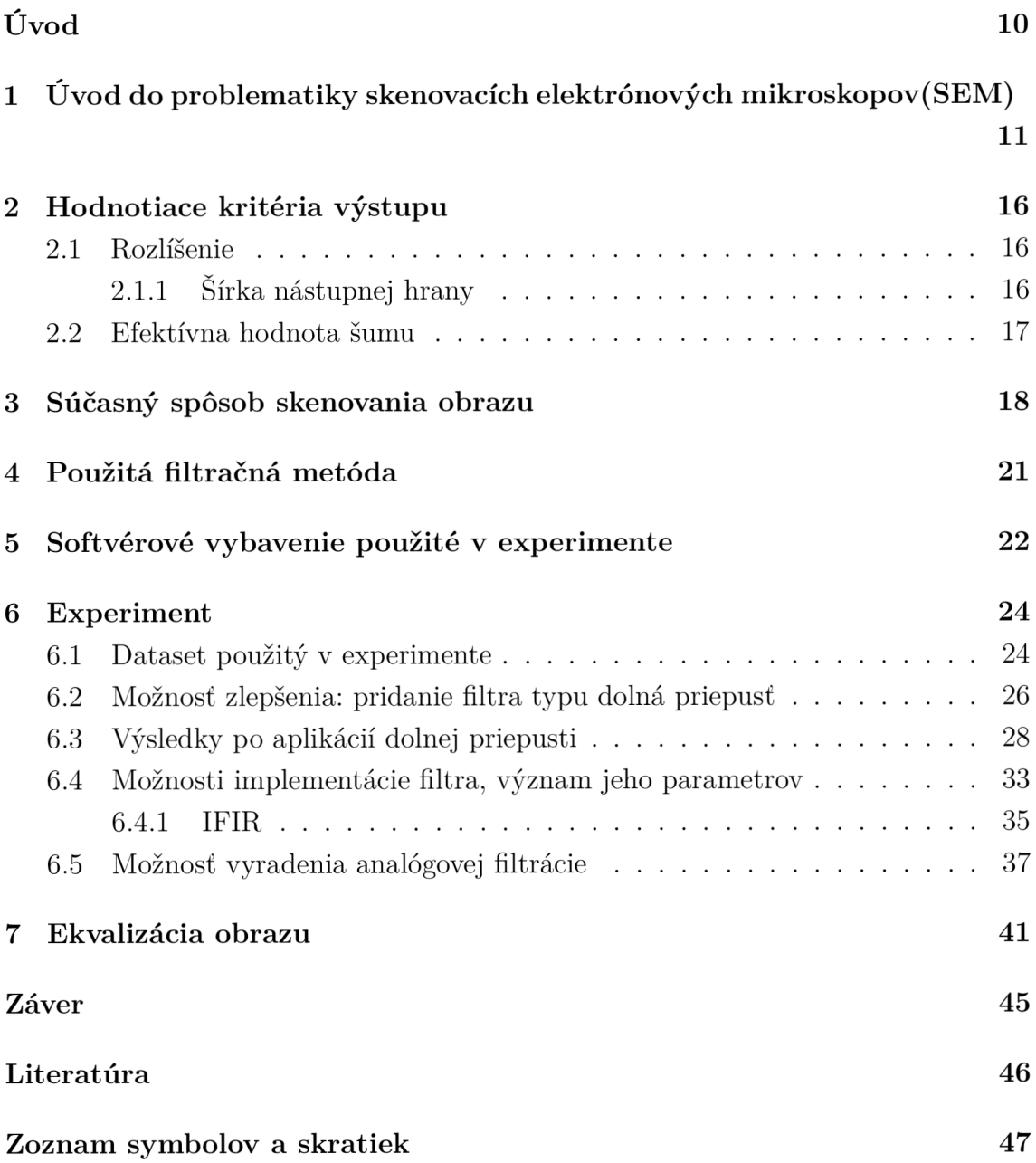

# **Zoznam obrázkov**

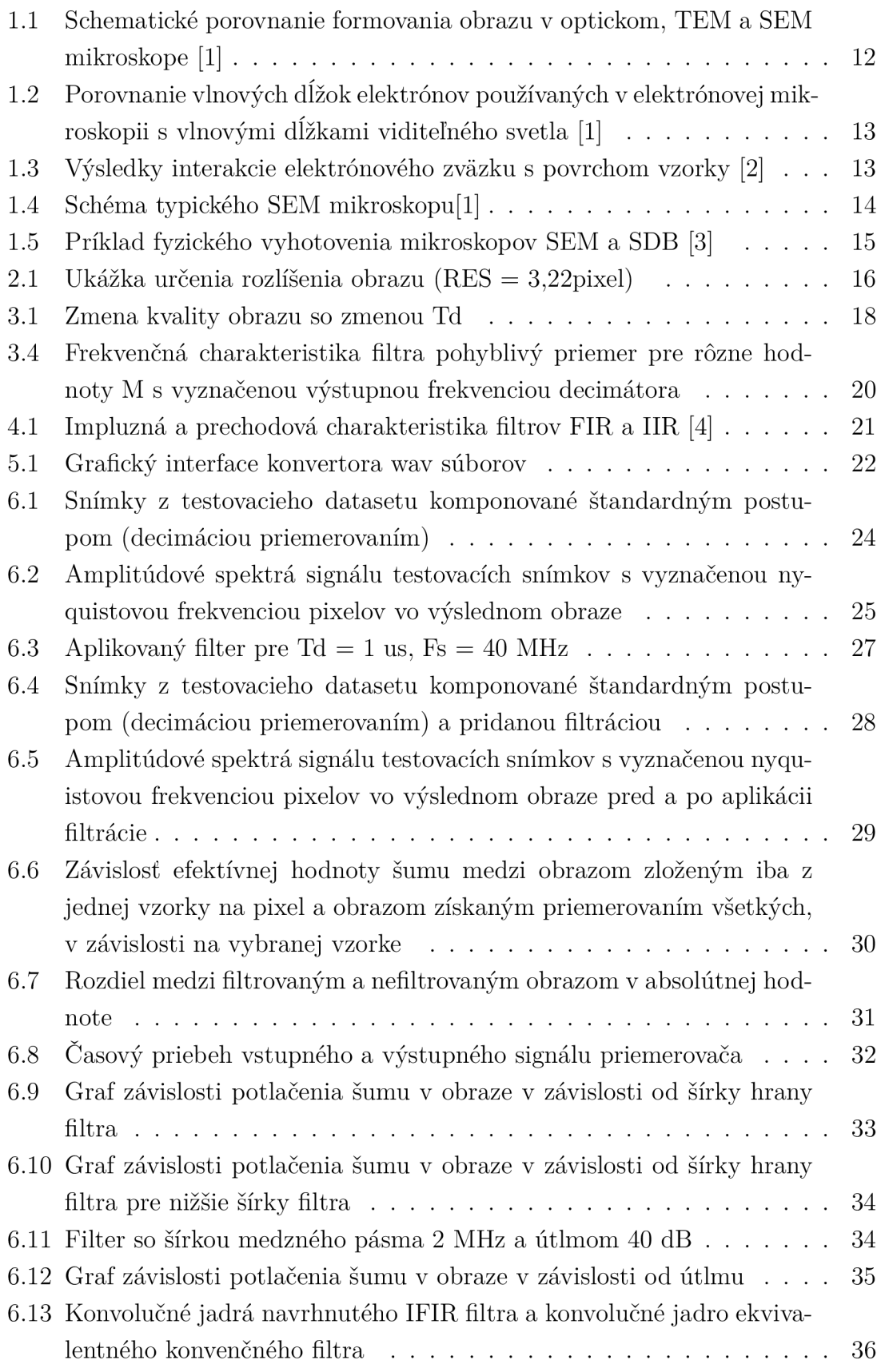

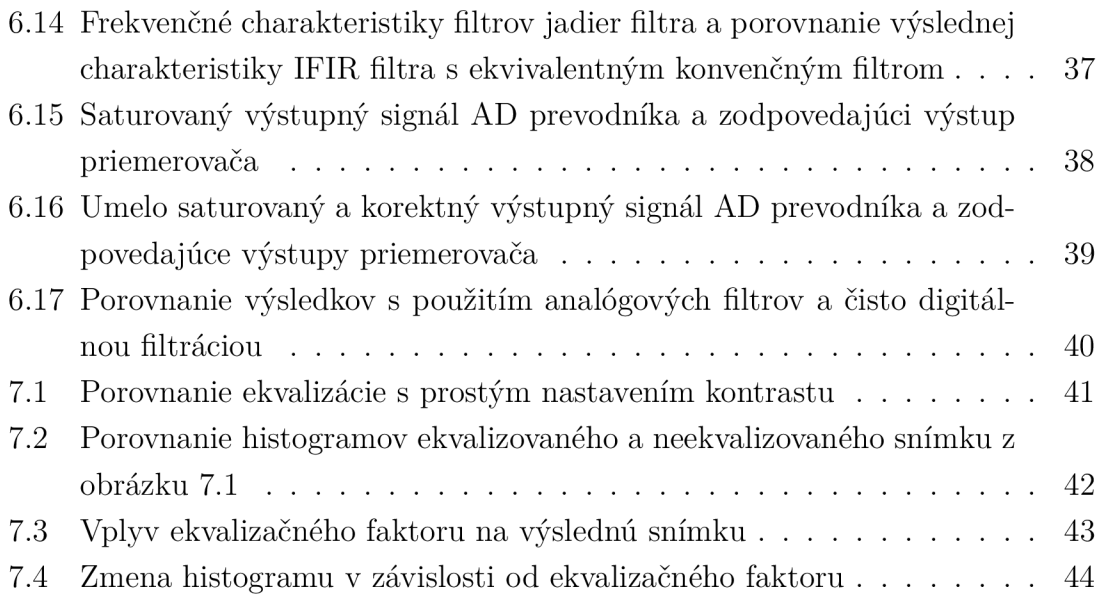

# **Úvod**

Táto práca bola zadaná firmou Thermo Fisher Scientific Brno a týka sa oblasti skenovacích elektrónových mikroskopov ktoré sú firmou vyvíjané a vyrábané.

Cieľom práce je preskúmať možnosti zlepšenia kvality obrazu v skenovacom elektrónovom mikroskope, úpravou spôsobu vzorkovania a následného číslicového spracovania signálu z detektora.

Práca obsahuje stručné zoznámenie s problematikou SEM s ohľadom na spôsob rekonštrukcie obrazu, definíciu parametrov podľa ktorých budú porovnávané úpravy rekonštrukcie a samotný experiment.

V rámci vykonaného experimentu boli vytvorené knižnice v jazyku Python umožňujúce rekonštrukciu obrazu zo signálu získaného priamo z AD prevodníka mikroskopu a rýchle testovanie rôznych metód spracovania signálu.

Hlavnou časťou experimentu je pridanie filtra typu dolná priepusť do súčasného reťazca spracovania signálu. Následne je vyhodnotený vplyv tohto filtra na výsledný obraz. Ďalej je diskutovaný vplyv parametrov filtra, možnosti jeho implementácie a možnosti zmeny reťazca spracovania signálu vyplývajúce z jeho používania.

Z vlastností získaných signálov v frekvenčnej a časovej oblasti sú stručne diskutované predpokladané vplyvy zmeny rozlíšenia a vzorkovacej frekvencie AD prevodnika spomínané v zadaní.

N ad rámec zadania je skúmaná možnosť jasových transformácií signálu, konkrétne metóda ekvalizácie histogramu s potrebnými modifikáciami.

V závere sú zhrnuté dosiahnuté výsledky a výstupy práce.

# **1 Úvod do problematiky skenovacích elektronových mikroskopov(SEM)**

Kapitola obsahuje stručný úvod do problematiky skenovacích elektrónových mikroskopov (SEM) s ohľadom na porozumenie kontextu tejto práce.

Elektrónové mikroskopy štandardne delíme na dva druhy:

- Skenovací elektrónový mikroskop (SEM)
- Transmisný ("presvitovací") elektrónový mikroskop (TEM)

Skenovací elektrónový mikroskop, slúži tak ako každý iný mikroskop k pozorovaniu prvkov ktoré sú pre ľudské oko inak neviditeľné. Na rozdiel od optickej mikroskopie používa k pozorovaniu vzorky zväzok elektrónov skenujúci povrch, z toho plynúci názov SEM .

Táto práca sa zaoberá mikroskopmi typu SEM , tieto mikroskopy dosahujú rozlíšenia v okolí hodnoty 1 nm. Výstupný obraz z tohto druhu mikroskopu zobrazuje povrch skúmanej vzorky a je získavaný postupným skenovaním povrchu vzorky do jedného miesta sústredeným zväzkom elektrónov. Toto je hlavným rozdielom od mikroskopov typu TEM (Obrázok 1.1), v ktorých je vzorka "presvecovaná" elektrónovým zväzkom a výsledný obraz premietnutý na vrstvu luminoforu alebo (dnes už takmer výhradne) na detektor obsahujúci maticu citlivých prvkov (obdoba kamery). Mikroskopy typu TEM dosahujú zhruba o rád vyššie rozlíšenie ako mikroskopy typu SEM a sú schopné rozlišovať jednotlivé atómy.

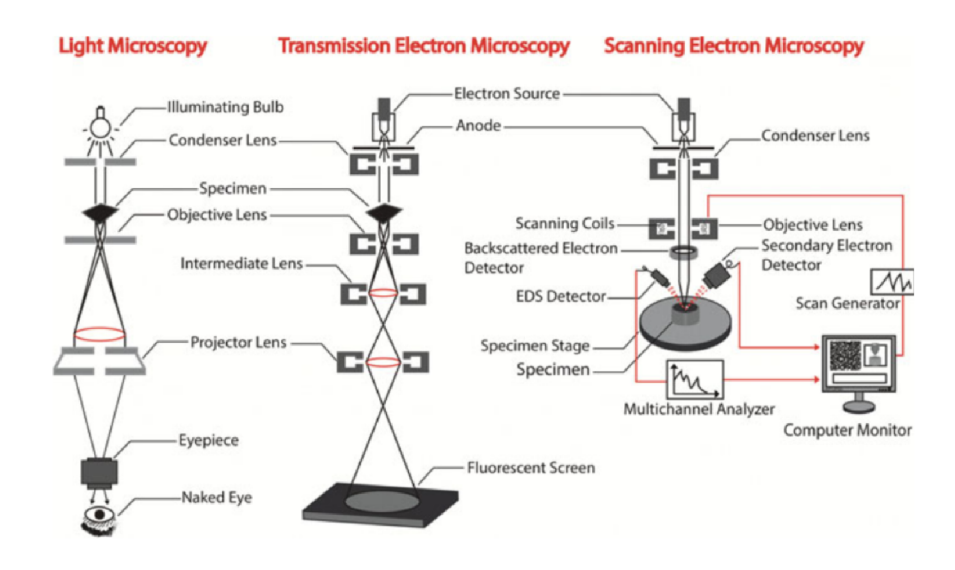

Obr. 1.1: Schematické porovnanie formovania obrazu v optickom, TEM a SEM mikroskope [1]

Hlavným limitom optickej mikroskopie, je vlnová dĺžka viditeľného svetla ( $\lambda =$ 380 — 760 nm) ktorá obmedzuje dosiahnuteľné rozlíšenie optického mikroskopu na desatiny  $\mu m$ .

Vlnová dĺžka elektrónového zväzku je daná Brogliho vzťahom:

$$
\lambda = \frac{\hbar}{mv}
$$

Kynetická energia urýchleného elektrónu:

$$
eU = \frac{1}{2}mv^2
$$

Po dosadení:

$$
\lambda = \frac{\hbar}{\sqrt{2meU}} = \frac{1,226}{\sqrt{U}}[nm]
$$

kde U je urýchľovacie napätie zväzku. V SEMoch je štandardne používané urýchlovacie napätie do 30kV čo zodpovedá  $\lambda \approx 0.007$  nm [1.2], to umožňuje dosiahnuť ľovacie napätie do 30kV čo zodpovedá A ~ 0,007 nm [1.2], to umožňuje dosiahnuť mnohonásobne vyššie rozlíšenie oproti optickým mikroskopom, dnešné SE M mikroskopy sa pohybujú rozlíšením okolo hodnoty 1 nm.

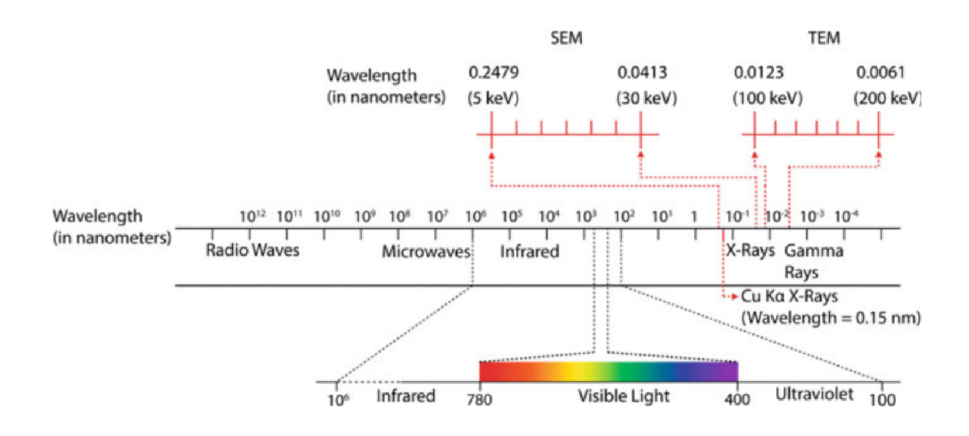

Obr. 1.2: Porovnanie vlnových dĺžok elektrónov používaných v elektrónovej mikroskopii s vlnovými dĺžkami viditeľného svetla [1]

Elektrónový zväzok pri dopade na vzorku produkuje viacero druhov snímateľného signálu, viď obrázok 1.3. Pre účely rekonštrukcie obrazu sa využívajú najmä sekundárne a spätne odrazené elektróny. Tieto elektróny sú po interakcii so vzorkou rozptýlené do komory mikroskopu, kde sú vhodným detektorom snímané. Ich množstvo a spektrum ich vlnových dĺžok sa mení v závislosti od materiálu vzorky a uhla pod ktorým zväzok dopadá, to sa premietne do výstupného signálu detektora a tvorí kontrast výsledného rekonštruovaného obrazu. Voľbou vhodného detektora a nastavenia zväzku možno rozhodovať o tom, ktoré vlastnosti vzorky budú zobrazené vo výslednom obraze(tvar vzorky, materiál na povrchu, štruktúra tesne pod povrchom)

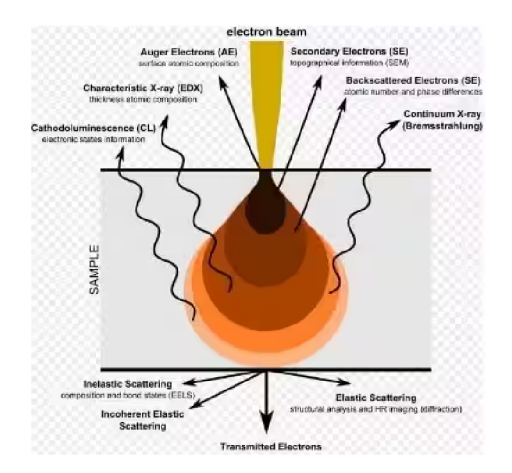

Obr. 1.3: Výsledky interakcie elektrónového zväzku s povrchom vzorky [2]

Obrázok 1.4 zobrazuje blokovú schému typického SEM mikroskopu, príklad reálneho vyhotovenia možno vidieť na obrázku 1.5. Hlavnú časť mikroskopu tvorí komora, na vrchu ktorej je namontovaný elektrónový tubus. Elektrónový tubus vytvára zväzok elektrónov o zvolenom prúde a urýchľovacom napätí, ten je na konci tubusu vychylovaný a nasmerovaný na zvolené miesto na vzorke. Vychyľovanie zväzku je možné buď magnetickým poľom vytváraným skenovacími cievkami (viď obrázok 1.4) alebo elektrostaticky, privedením napätia na elektródy obklopujúce zväzok. Zároveň s pohybom zväzku po vzorke prebieha digitalizácia výstupného signálu zvoleného detektora z ktorého je následne v počítači konštruovaný obraz. Skenovanie obrazu prebieha typicky po riadkoch, kde riadky sú vždy skenované zľava doprava. Mikroskop môže obsahovať rôzne množstvo a druhy detektorov. K elektrónovému tubusu mikroskpov SEM je často pridaný ďalší tubus generujúci zväzok iónov (napríklad gália). Takýto mikroskop nesie označenie dual beam. Iónovým tubusom možno skenovať obraz rovnako ako elektrónovým tubusom, dosahuje však nižšiu kvalitu obrazu a poškodzuje vzorku. Primárnym dôvodom pridávania iónového tubusu je možnosť mechanickej úpravy vzorky vďaka vysokej hmotnosti iónov, možnosť vytvárania obrazu je však nutná kvôli navigácii po vzorke. Pre skenovanie iónmi sú využívané tie isté detektory ako pre skenovanie elektrónmi.

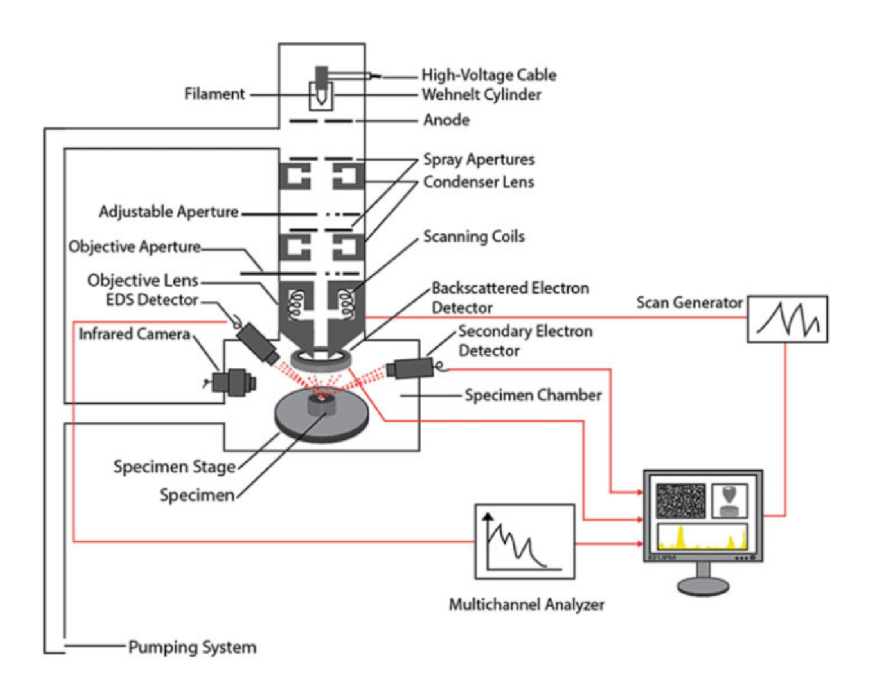

Obr. 1.4: Schéma typického SEM mikroskopu<sup>[1]</sup>

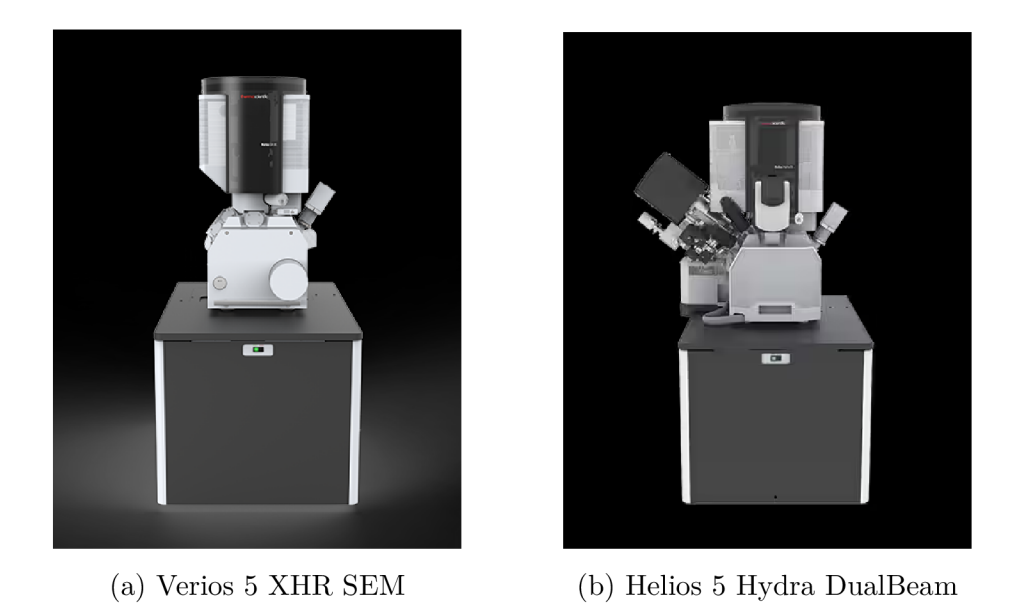

Obr. 1.5: Príklad fyzického vyhotovenia mikroskopov SEM a SDB [3]

# **2 Hodnotiace kritéria výstupu**

Kapitola obsahuje definície parametrov použitých pre porovnávanie kvality obrazu

### **2.1 Rozlíšenie**

Rozlíšenie možno definovať ako minimálnu vzdialenosť dvoch objektov, pri ktorej ich ešte možno rozoznať ako dva oddelené celky.

Aplikácia tejto definície v praxi je však problematická. Vznikla preto rada kritérií definujúcich jej určenie [5]. Najbežnejšie používaným kritériom, používaným aj v Thermo Fisher Scientific je šírka nástupnej hrany.

#### **2.1.1 Šírka nástupnej hrany**

Šírka nástupnej hrany je definovaná ako vzdialenosť, za ktorú pri jednotkovom skoku dôjde k nárastu hodnoty signálu od z prahu nízkej úrovne po prah vysokej úrovne. Nami používaná hodnota prahov je 35 a 65 %.Výsledné rozlíšenie obrazu je priemerom zmeraných hodnôt zo všetkých hrán v obraze splňujúcich podmienky pre meranie. Dôvodom voľby týchto kritérií je súlad s bežne vykonávaným testom rozlíšenia mikroskopov v Thermo Fisher Scientific.

Rozlíšenie mikroskopu je bežne uvádzané v nm, keďže však v práci budeme porovnávať obrazy pri rôznych hodnotách zväčšenia, budeme rozlíšenie uvádzať primárne v pixeloch.

Za jednotkový skok považujeme pri teste prechod hranou v obraze jasného objektu na kontrastnom pozadí. Štandardne sa používajú čiastočky zlata na uhlíkovom podklade alebo guľôčky cínu, taktiež na uhlíkovom podklade (Obrázok 2.1) .

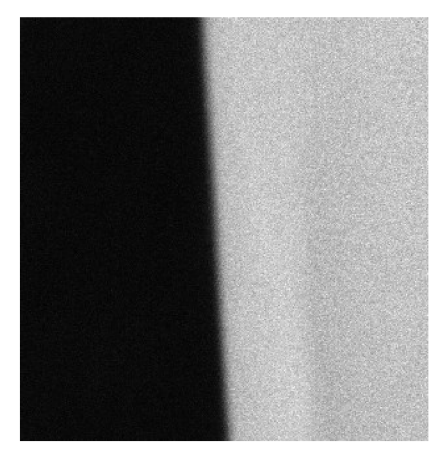

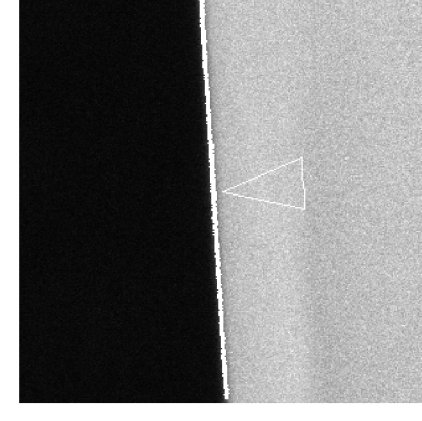

(a) testovaný obraz (b) označená oblasť nástupnej hrany

Obr. 2.1: Ukážka určenia rozlíšenia obrazu (RES = 3,22pixel)

### **2.2 Efektívna hodnota šumu**

Pre kvantifikáciu šumu bude v práci používaný pojem efektívnej hodnoty šumu. vypočítanej podľa vzorca:

$$
E = \sqrt{\frac{1}{N} \sum_{i=1}^{N} (x_1(i) - x_2(i))^2}
$$
 (2.1)

kde:

- N : počet vzoriek signálu
- *• xi, X2* : porovnávané signály

Pri vyhodnocovaní kvality obrazu je problém so získaním "správneho" vzoru. Veľkosť šumu však možno odhadnúť napríklad porovnaním dvoch po sebe získaných obrazov alebo porovnaním obrazov rekonštruovaných rôznymi metódami. Voľba signálov *X\ X2* preto nie je jednoznačná a pri konkrétnom výpočte bude explicitne uvedená.

# **3 Súčasný spôsob skenovania obrazu**

Pri skenovaní obrazu nastavuje užívateľ viacero parametrov. Pre nás dôležitým parametrom je parameter "dwell time" teda čas zdržania zväzku na jednom pixele obrazu (budeme značiť Td). Pomalšie skenovanie z pravidla vedie na lepší obraz, no predlžuje čas pre získanie jedného snímku. Obrázok 3.1 ukazuje zmenu kvality obrazu so zmenou Td, ostatné parametre skenovania zostali nezmenené.

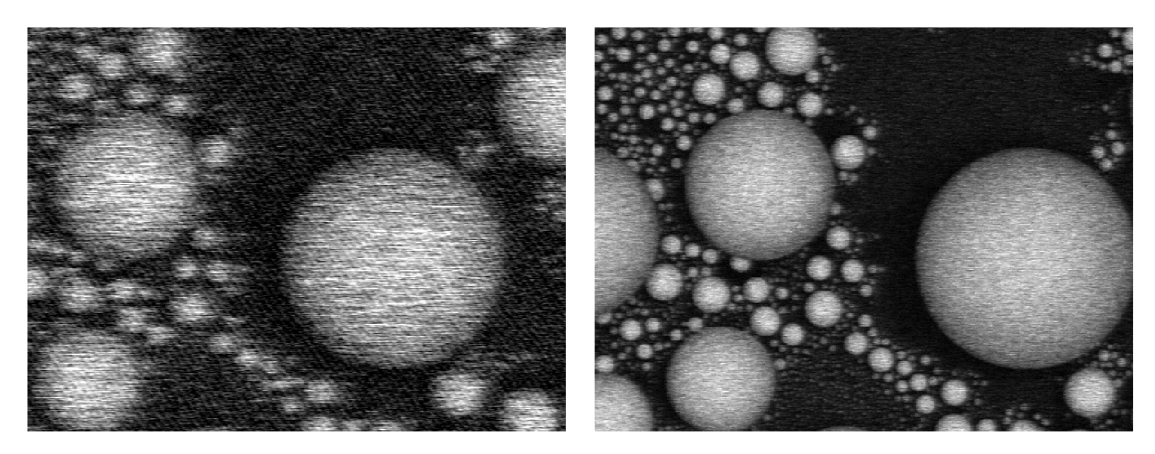

(a) Td = 25ns,  $M = 1$  (b) Td = 300ns,  $M = 12$ 

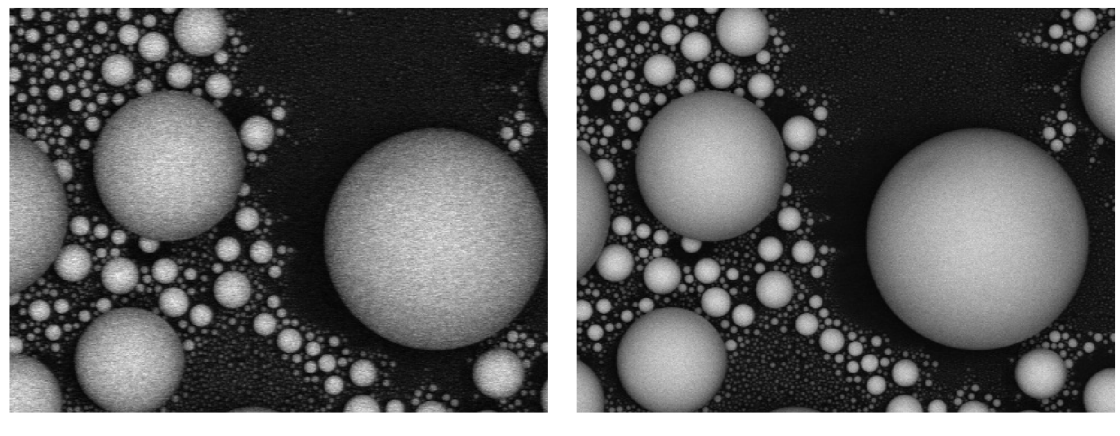

(c) Td = 1  $\mu$ s, M = 40 (d) Td = 10  $\mu$ s, M = 400

Obr. 3.1: Zmena kvality obrazu so zmenou Td

V reálnej implementácii Td nemení vzorkovaciu frekvenciu AD prevodníka, ten vzorkuje neustále na maximálnej vzorkovacej frekvencii a signál je následne decimovaný priemerovačom vzoriek. Veličina M v obrázku 3.1 udáva množstvo zaznamenaných vzoriek na jeden pixel obrazu pri danom Td. Bloková schéma spracovania signálu je zobrazená na obrázku 3.2. Analógová časť systému obsahuje detektor a zosilňovač, ten je následne vzorkovaný AD prevodníkom konštantnou frekvenciou. Po AD prevodníku nasleduje blok označený ako "Sample averager", ten zvyšuje periódu vzorkovania na Td priemerovaním M vzorkov signálu z AD prevodníka. Doposiaľ spracovávaný signál je jednorozmerný, ten je prenesený do obslužného počítača mikroskopu (MPC) kde je synchronizáciou so skenovacím signálom zložený do 2D obrazu.

Cieľom tejto práce, je definovať požiadavky na AD prevodník a preskúmať možnosti náhrady decimácie priemerovaním inými spôsobmi. Vyhodnocujeme teda vplyv na dvojrozmerný obraz, pracujeme však s jednorozmerným diskrétnym signálom z ktorého bude obraz rekonštruovaný.

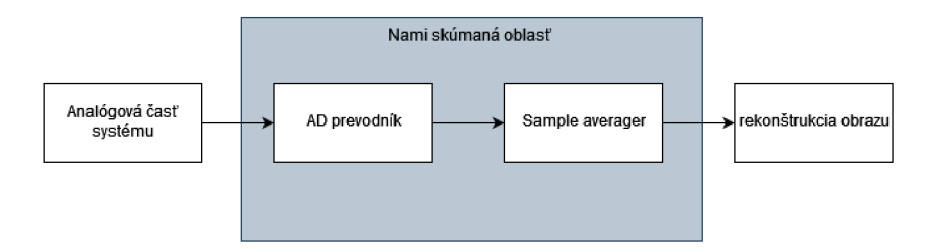

Obr. 3.2: aktuálny spôsob spracovania signálu

Kompozíciu obrazu s použitím priemerovača vzoriek možno vyjadriť vzorcom:

$$
y(k,l) = \frac{\sum_{m=1}^{M} x(k,l,m)}{M}
$$

kde:

- M počet zaznamenaných vzoriek
- x(k,l,m) m-tá vzorka zaznamenaná pre k-ty riadok a m-tý stĺpec obrazu

Pre potrebu analýzy vo frekvenčnej oblasti uvažujeme ekvivalentú náhradu sample averageru ako filter typu pohyblivý priemer a následné prevzorkovanie (decimáciu) signálu (Obrázok 3.3). Táto náhrada nám umožňuje zobraziť si frekvenčnú charakteristiku bloku: obrázok 3.4 , zvislá čiara reprezentuje Nyquistovu frekvenciu výstupného signálu bloku. Filter typu pohyblivý priemer je používaný pre jeho vlastnosti v časovej doméne [6] a jednoduchú implementáciu. Zo zobrazených charakteristík je však zrejmé, že tento druh filtra prepúšťa aj za vyznačenou hranicou frekvencie decimovaného signálu. Zvýšením Td dochádza k spomaleniu skenovania, signál reprezentujúci obraz by sa teda mal vo frekvenčnej oblasti presúvať viac vľavo, na nižšie frekvencie. V prípade že za vyznačenou hranicou sa nachádza signál, nebude filtrom plne potlačený a dôjde k aliasingu, teda vo frekvenčnej oblasti jeho odzrkadleniu okolo vyznačenej hranice.

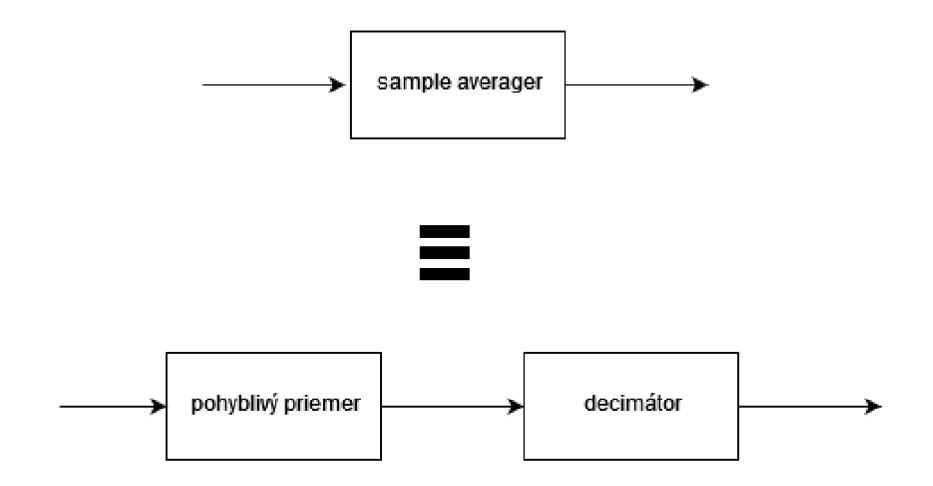

Obr. 3.3: ekvivalentná náhrada sample averageru pre potrebu analýzy

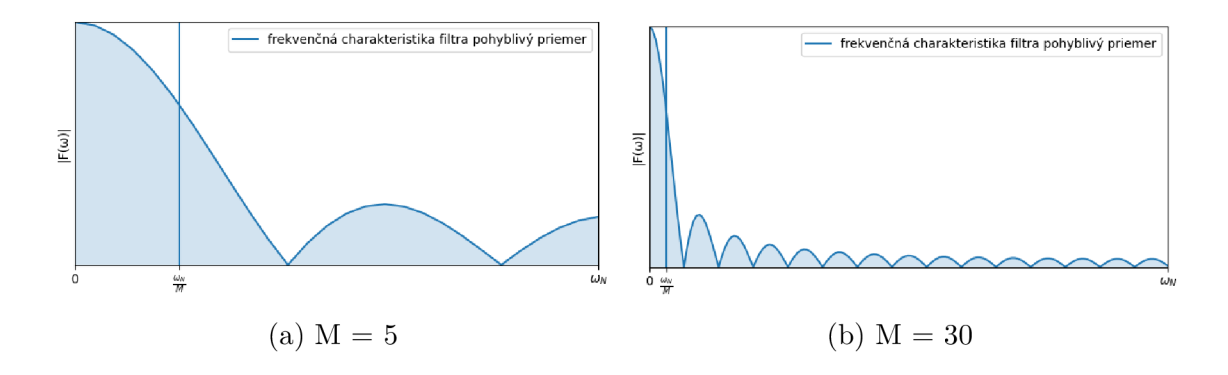

Obr. 3.4: Frekvenčná charakteristika filtra pohyblivý priemer pre rôzne hodnoty M s vyznačenou výstupnou frekvenciou decimátora

# **4 Použitá filtračná metóda**

V práci je filtrácia signálu realizovaní na jednorozmernom diskrétnom signále na výstupe AD prevodníka, pre filtráciu je použitý filter typu FIR (Finite Impulse) Response [7]).Oproti IIR (Infinite Impulse Response) filtrom majú FIR filtre niekoľko výhod:

- 1. Lineárna fáza: FIR filtre majú lineárnu fázovú charakteristiku (možno vnímať ako časové oneskorenie a nulový posun fázy). Lineárna fázová charakteristika zabezpečuje symetrickú impluznú odozvu (Obrázok 4.1). Nesymetrická impulzná odozva by v našej aplikácii mohla spôsobiť rôzny tvar hrán v obraze v závislosti od smeru skenovania cez hranu
- 2. Stabilita: FIR filtre sú vždy stabilné. To je spôsobené tým, že FIR filtre nemajú rekurentnú (spätnoväzobnú) časť, ktorá môže viesť k nestabilite u IIR filtrov.

Nevýhodou je naopak výrazne vyššia výpočetná náročnosť oproti IIR filtrom, tú však možno rôznymi spôsobmi optimalizovat, viď kapitola 6.4.1

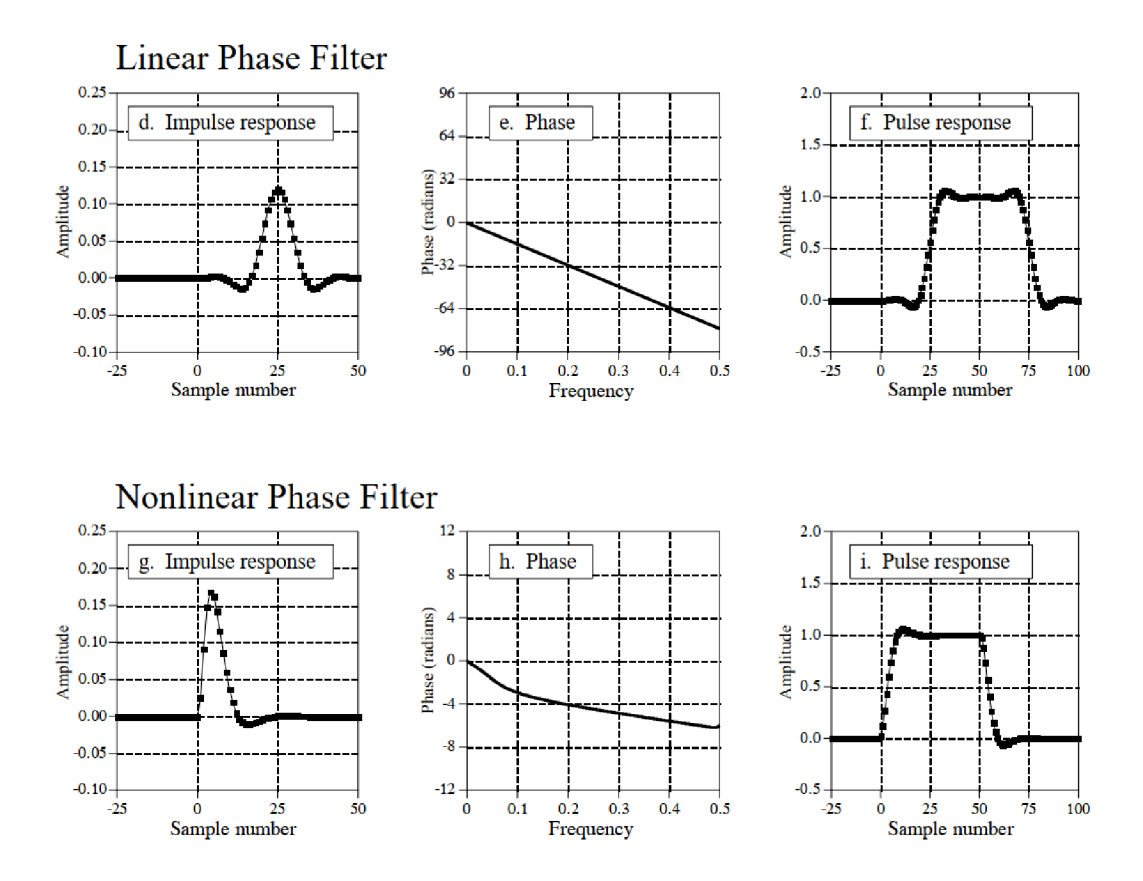

Obr. 4.1: Impluzná a prechodová charakteristika filtrov FIR a IIR [4]

## **5 Softvérové vybavenie použité v experimente**

Mikroskop umožňuje skrz servisnú funkciu export surových dát z AD prevodníka, pre naše experimenty je potrebné pristupovať k týmto dátam vo forme diskrétneho jednorozmerného signálu, ako aj 2D výstupného obrazu. Pre tento účel bolo vytvorené softwarové vybavenie vo forme skriptov v jazyku Python.

Vytvorený softvér je jedným z výstupov tejto práce a pri jeho tvorbe bol kladený dôraz na možné ďalšie použitie pre simuláciu a ladenie spôsobu spracovania dát.

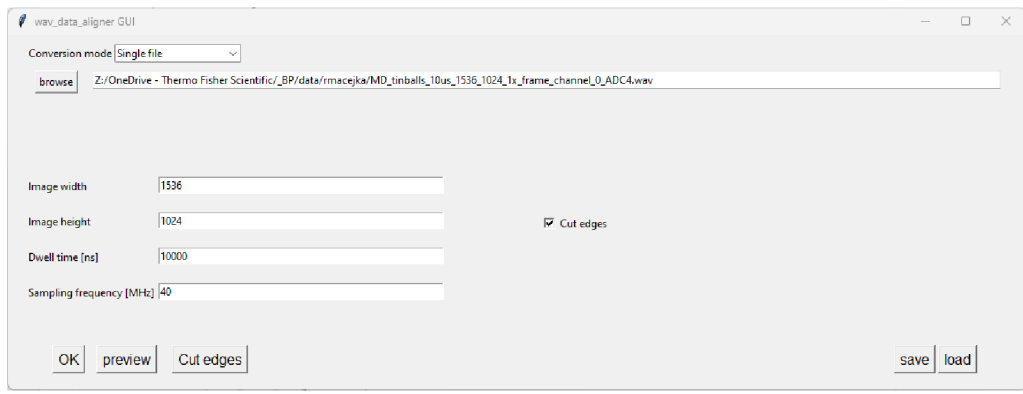

Obr. 5.1: Grafický interface konvertora wav súborov

Výpis 5.1: Príklad volania vytvorených knižníc v kóde

```
import numpy as np 
from matplotlib import pyplot as plt
from wav data aligner import * 
from wav_opening_UI import *
frame = wav2frame GUI()plt.figure()
plt.imshow (frame.averaged image (), cmap='gray', vmin=frame.sat L, vmax=frame.sat H)
pit . show ()
```
Kód 5.1 zobrazuje príklad použitia vytvorených knižníc. Po spustení kódu funkcia "waw2frame GUI" zobrazí jednoduchý grafický interface (obrázok 5.1), v ňom v závislosti na nabraných dátach zvolí užívateľ typ konverzie, parametre skenovania a cestu k súboru. Interface umožňuje náhľad načítaných dát pre kontrolu správnosti nastavenia, uloženie a načítanie nastavenej konfigurácie (posledná konfigurácia sa ukladá a načítava automaticky).

Výstupom tejto funkcie je trieda "ImageFrame", táto trieda obsahuje zaznamenaný signál a všetky dáta potrebné pre jeho interpretáciu. Volanie metódy ,,averaged\_image()" vracia obraz vytvorený decimáciou priemerovaním, ekvivalentný súčasnému spracovaniu signálu v mikroskope. Implementované sú metódy pre všetky základné operácie využívané v tejto práci.

Funkcie pre konverziu wav dát na "ImageFrame" obsahuje modul "wav data aligner" spolu s definíciou tejto triedy, modul "wav opening UI" obsahuje spomínaný grafický interface využívajúci konverzných funkcii modulu "wav\_data\_aligner". Tieto moduly spolu so skriptom obsahujúcim předpřipravené testy pre porovnávanie výsledkov testovaných filtrácii umožňujú rýchle testovanie alternatívnych spôsobov spracovania signálu bez potreby väčšej zdatnosti v programovaní.

Výhodou použitia jazyka Python je najmä jeho vysoká rozšírenosť a dostupnosť množstva open source knižníc. V tomto projekte sú využívané knižnice:

- Numpy
- Scipy
- Tklnter
- MatPlotLib
- $\bullet$  OpenCV

## **6 Experiment**

### **6.1 Dataset použitý v experimente**

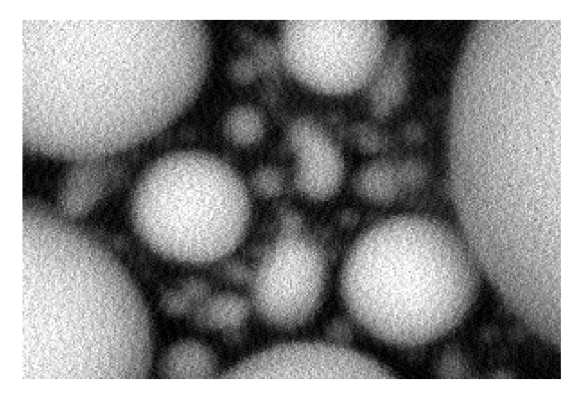

(a) Fs = 120 MHz,  $Td = 200$  ns (b) Fs = 40 MHz,  $Td = 300$  ns

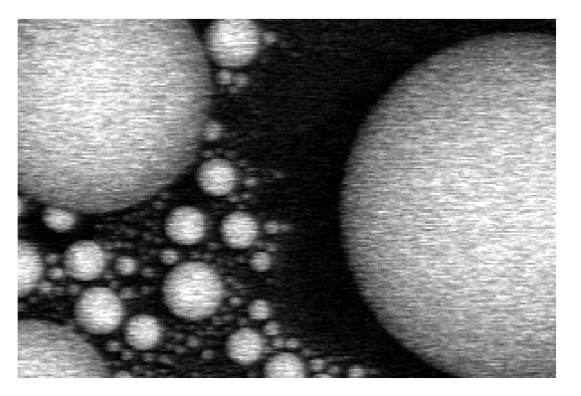

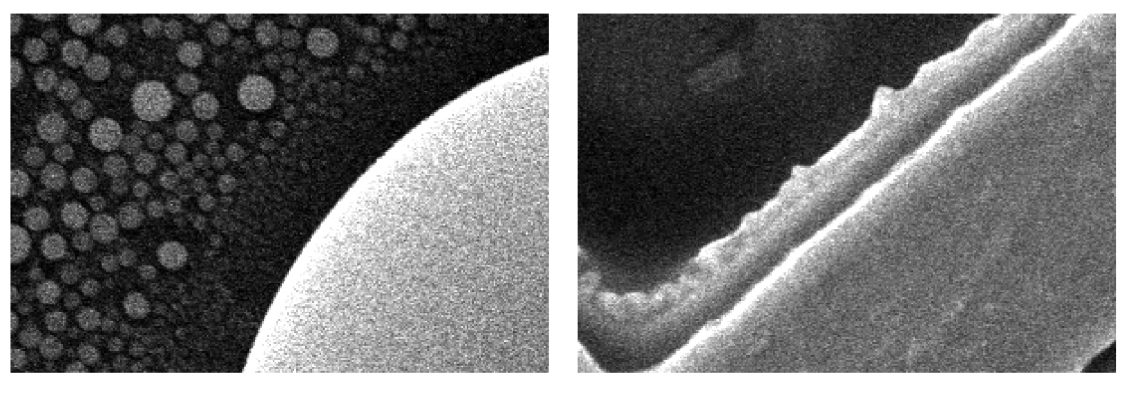

(c) Fs = 40 MHz , Td = 300 ns (d) Fs = 40 MHz , Td = 1000 ns

Obr. 6.1: Snímky z testovacieho datasetu komponované štandardným postupom (decimáciou priemerovaním)

Pre účely pokusu bol zaznamenaný dataset pozostávajúci zo snímkov z rôznych mikroskopov, pri odlišných podmienkach (Obrázok 6.1). Potenciál filtrácie vidíme najmä pre Td v stovkách nanosekúnd, kedy je obraz typicky značne zašumený, no zároveň je počet vzoriek na pixel dostatočný pre aplikáciu filtrácie.

Testovací dataset pozostáva zo štyroch snímkov:

- a): snímok z novo vyvíjaného modulu, obsahuje nadmerné množstvo šumu, oproti ostatným snímkom je však nabraný s rozlíšením 16 bitov na vzorkovacej frekvencii 120 MHz, Td 200 ns. Na snímke cínové guľôčky na uhlíkovom podklade
- b): snímok z detektoru "Mirror Detector" zo systému Helios. Rozlíšenie 14 bitov na vzorkovacej frekvencii 40 MHz,  $Td = 300$  ns. Na snímke cínové

guľôčky na uhlíkovom podklade

- c) : snímok z ETD detektoru zo systému Apreo . Rozlíšenie 14 bitov na vzorkovacej frekvencii 40 MHz,  $Td = 300$  ns. Na snímke cínové guľôčky na uhlíkovom podklade
- d) : snímok z ETD detektoru zo systému Apreo ,rozlíšenie 14 bitov na vzorkovacej frekvencii 40 MHz,  $Td = 1000$  ns. Na snímke medená mriežka

Zámerne boli vybrané snímky s nadmerným množstvom šumu pre testovanie jeho potenciálneho potlačenia. Vzorka cínových guľôčok na uhlíkovom podklade je štandardnou testovacou vzorkou pre skenovacie elektrónové mikroskopy. Všetky snímky boli snímané s rozlíšením 1536 x 1024 pixelov. Pre zobrazenie v dokumente boli však zvolené výrezy 300 x 200 pixelov, všetky vykonávané výpočty a filtrácie sú však vykonávané na plnom rozlíšení snímok.

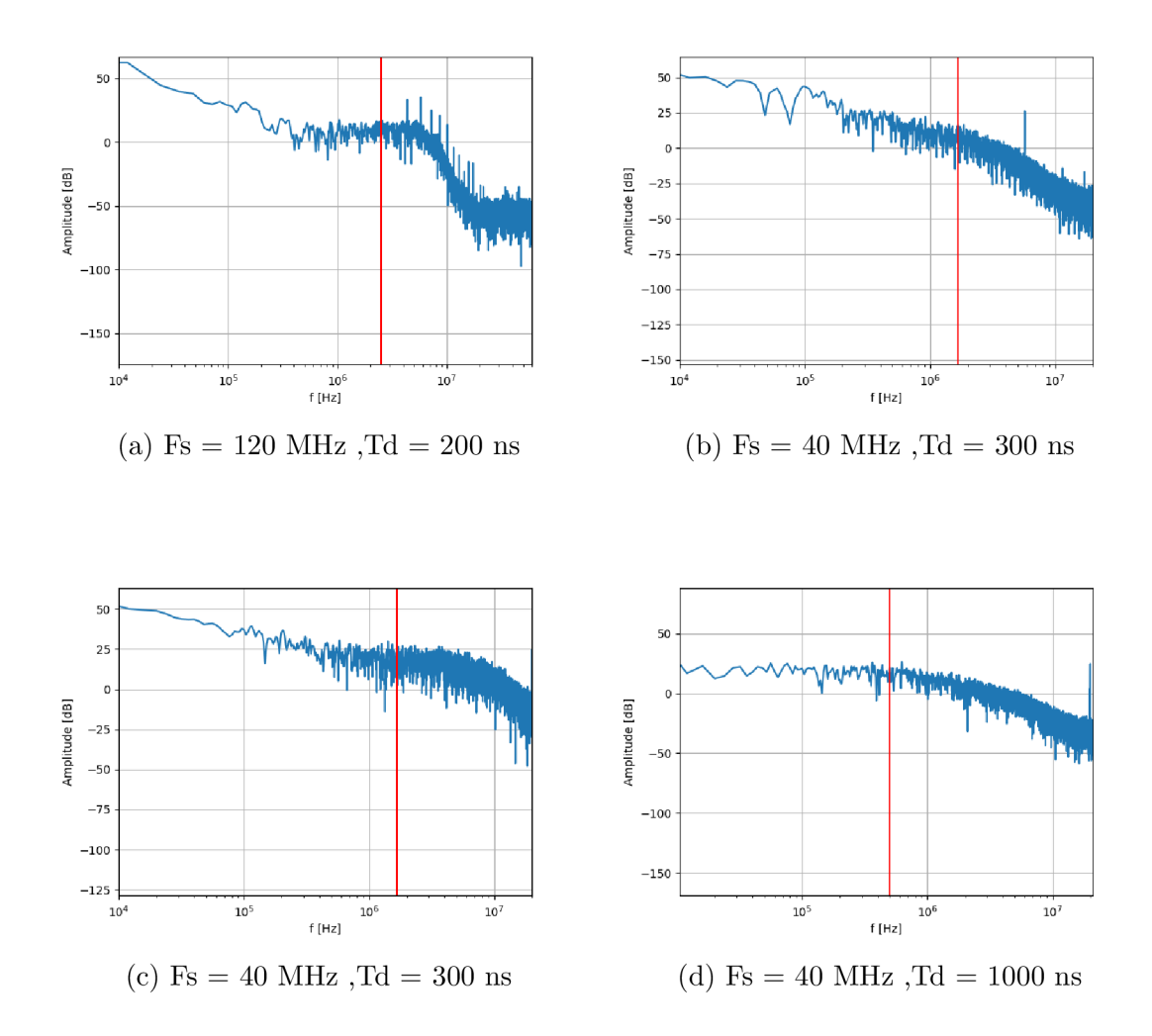

Obr. 6.2: Amplitúdové spektrá signálu testovacích snímkov s vyznačenou nyquistovou frekvenciou pixelov vo výslednom obraze

Obrázok 6.2 zobrazuje amplitúdové spektrá signálu zo zaznamenaných snímok. Červená čiara v spektre označuje nyquistovu frekvenciu výstupného signálu z deciátora  $(1/2$  frekvencie pixelov vo výslednom obraze). Na obrázkoch 6.2a a 6.2b možno vidieť špičky periodického rušenia . Na obrázkoch 6.2c a 6.2d zo spektra periodické rušenie nevystupuje, nevidno však výraznejší pokles amplitúdy za zlomovou frekvenciou, signál je teda zaťažený bielim šumom. Na frekvencii  $Fs/2$  v obrázkoch 6.2c a 6.2d vidno špičku amplitúdy, ktorá je dôsledkom funkcie "Chopper" aktívnej v A D prevodníku slúžiacej na potlačenie 1/f šumu [8] . Všetky zaznamenané signály sú už filtrované v analógovej doméne, predmetom tohoto pokusu je zmena spracovania signálu čisto v číslicovej doméne, prípadným vyradením tejto filtrácie sa zaoberá kapitola 6.5

## **6.2 Možnosť zlepšenia: pridanie filtra typu dolná priepust**

A ko ukazuje obrázok 3.4, priemerovanie vzoriek plne nepotláča vyššie harmonické zložky spektra, v prípade že sa v nich nachádza rušenie, dôjde k jeho aliasingu do výstupného signálu. Do reťazca bol teda preto pred blok decimácie priemerovaním pridaný filter typu dolná priepust.

Zvolený bol filter typu FIR (kapitola 4), ktorého výhodou je lineárna fázová charakteristika (čisto časový posun) vďaka ktorej je prechodová charakteristika súmerná podľa bodu v strede nástupnej hrany 4.1. Hraničnú frekvenciu filtra nastavujeme tak, aby stred zostupnej hrany charakteristiky ležal na frekvencii zodpovedajúcej výstupnej frekvencii decimátora, vďaka tomu neobmedzujeme dynamiku signálu ktorý sme schopný vo výslednom obraze korektne zobraziť ( nerozmazávame ostré hrany) a zároveň potláčame maximum potenciálne aliasovaného šumu. Filter je vytvorený ako funkcia sine s aplikovaným kaiserovým oknom, pre jeho generáciu bola využitá funkcia sig.firwin a sig.kaiserord knižnice Scipy [9] umožňujúca zadanie parametrov filtra vo forme hraničnej frekvencie, šírky medzného pásma a útlmu. Zvolenej šírke medzného pásma 0.12 MHz a útlmu 40 dB zodpovedá dĺžka jadra 560 vzoriek ktorá je konštantná pre ľubovoľnú hraničnú frekvenciu. Obrázok 6.3 zobrazuje príklad použitého filtra pre konkrétne Td. Filter bol zvolený odhadom s parametrami pravdepodobne lepšími, ako pri prípadnej implementácii (príliš dlhé jadro). Vplyvu týchto parametrov a možnostiam implementácie sa zaoberá kapitola 6.4.

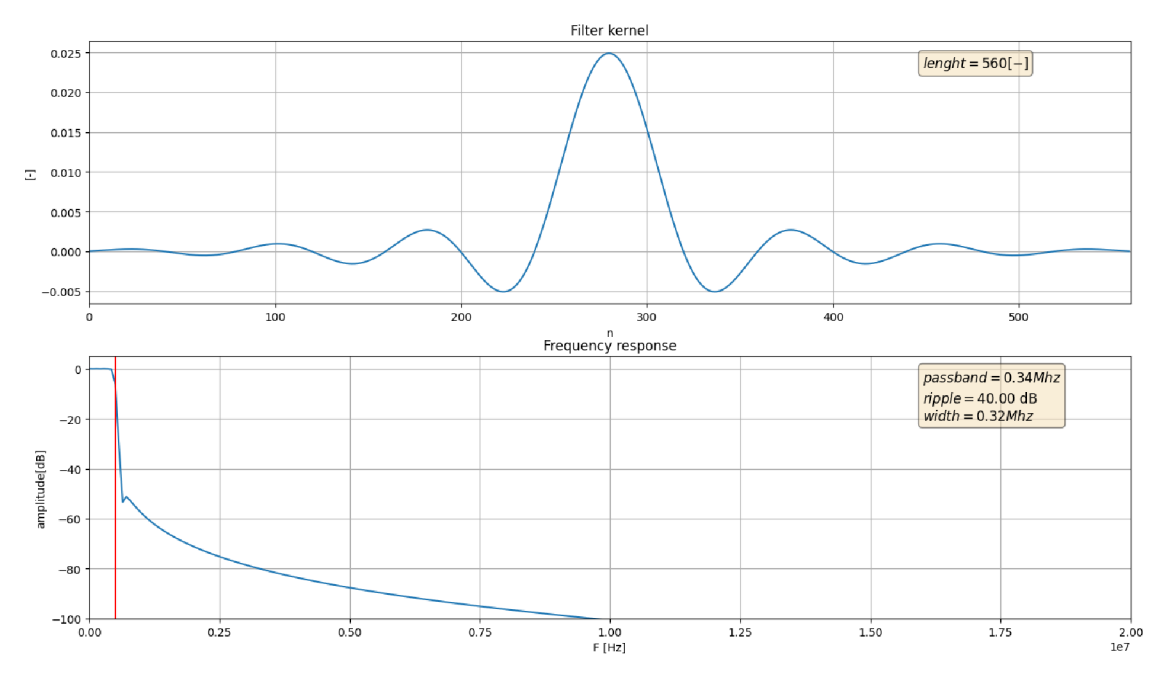

Obr. 6.3: Aplikovaný filter pre $\text{Td} = 1$ us, Fs $= 40 \text{ MHz}$ 

## **6.3 Výsledky po aplikácií dolnej priepusti**

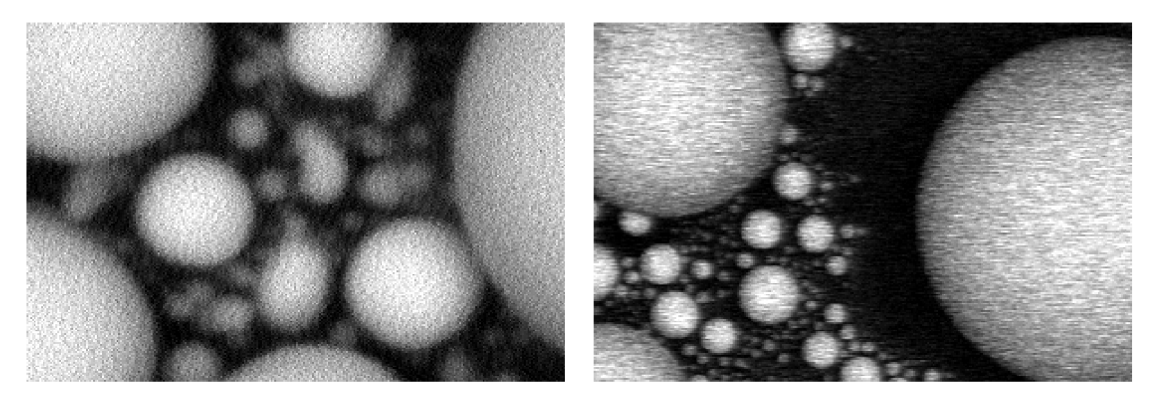

(a) Fs = 120 MHz , Td = 200 ns (b) Fs = 40 MHz , Td = 300 ns

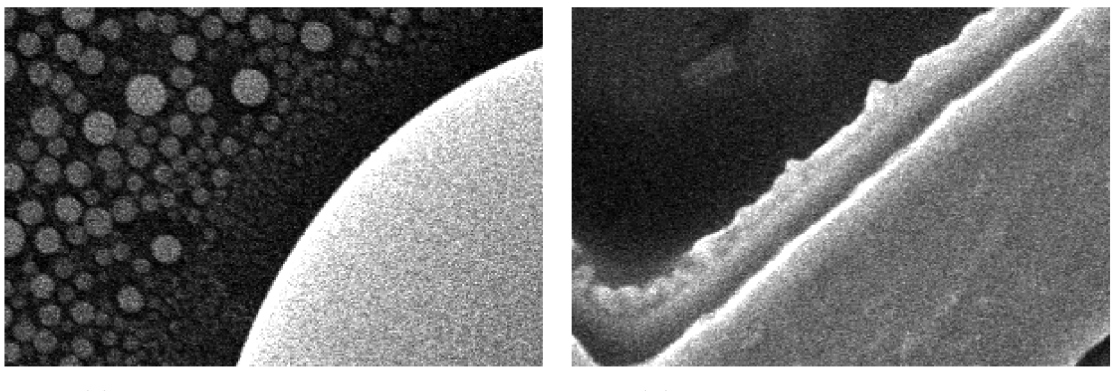

(c) Fs = 40 MHz ,Td = 300 ns (d) Fs = 40 MHz ,Td = 1000 ns

Obr. 6.4: Snímky z testovacieho datasetu komponované štandardným postupom (d cimáciou priemerovaním) a pridanou filtráciou

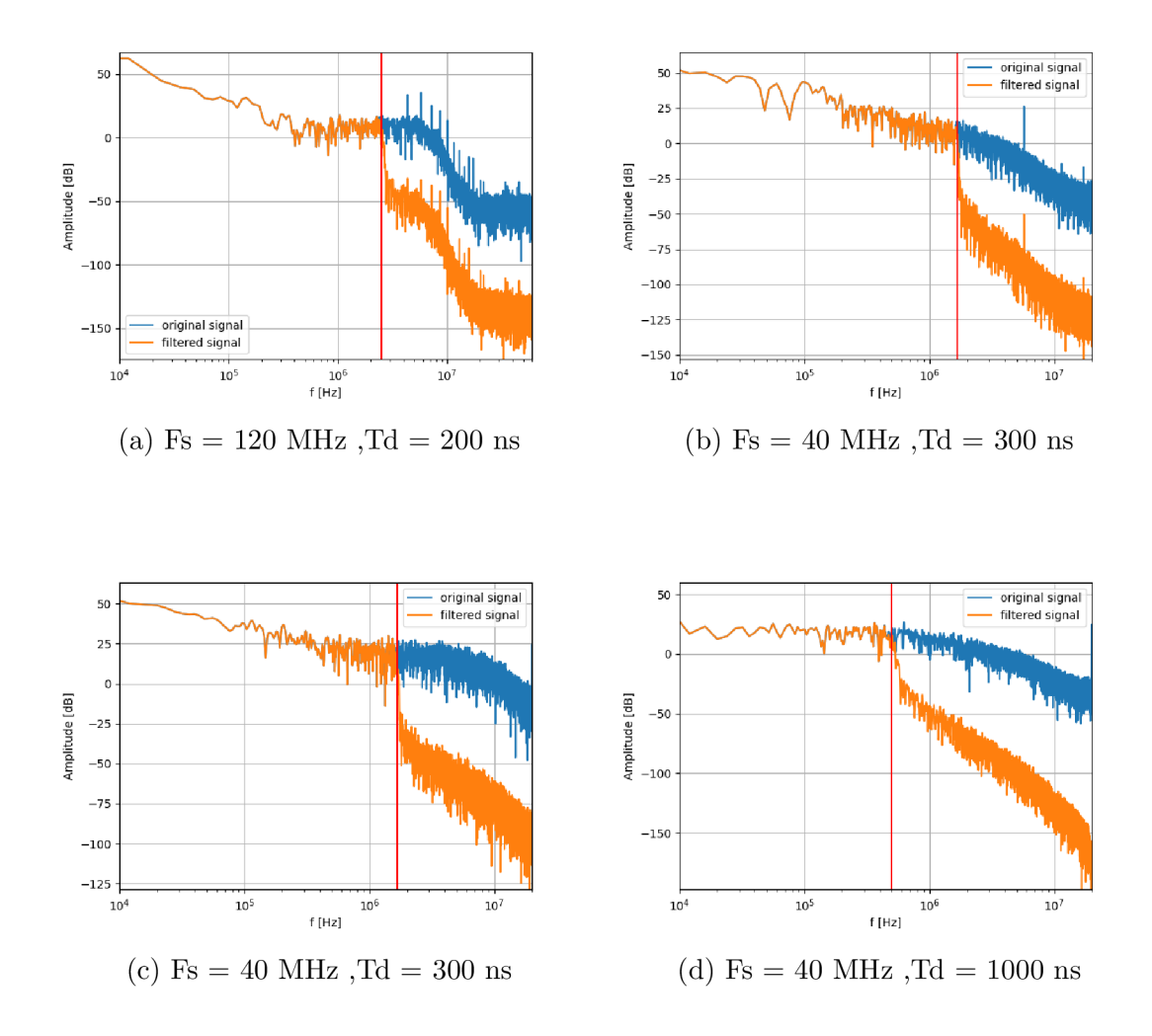

Obr. 6.5: Amplitúdové spektrá signálu testovacích snímkov s vyznačenou nyquistovou frekvenciou pixelov vo výslednom obraze pred a po aplikácii filtrácie

Obrázok 6.4 zobrazuje obrazy po aplikácii filtrácie, voľným okom nie je viditeľný žiadny rozdiel voči snímkam bez pridaného filtra. Obrázok 6.5 zobrazuje amplitúdové spektrá signálov pred a po aplikácii filtra, filter vo frekvenčnej doméne funguje podľa očakávaní, výsledný efekt je však okom nepozorovatelný.

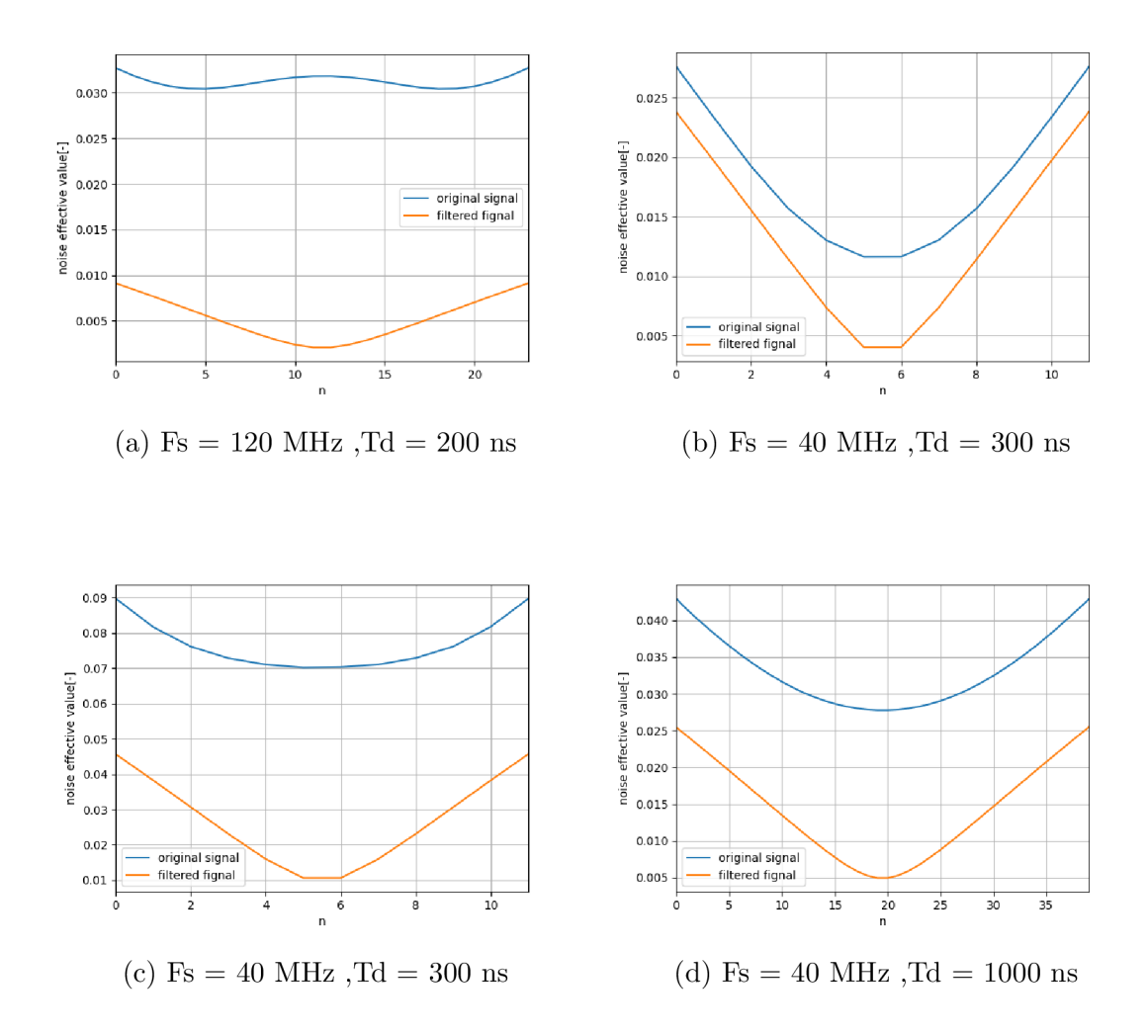

Obr. 6.6: Závislosť efektívnej hodnoty šumu medzi obrazom zloženým iba z jednej vzorky na pixel a obrazom získaným priemerovaním všetkých, v závislosti na vybranej vzorke

Pri pohybe zväzku po vzorke je pre každý pixel zaznamenaných M vzoriek AD prevodnika kde *M = Fs • Td.* 

Obrázok 6.6 zobrazuje efektívnu hodnotu šumu (2.1) medzi obrazom zloženým iba z jednej vzorky na pixel a obrazom získaným priemerovaním všetkých, v závislosti na vybranej vzorke, vypočítanú podľa vzorca:

$$
e(n) = \sqrt{\frac{1}{K \cdot L} \sum_{k=1}^{K} \sum_{l=1}^{L} \left( x(k, l, n) - \frac{\sum_{m=1}^{M} x(k, l, m)}{M} \right)^2}
$$

kde:

- M počet zaznamenaných vzoriek
- n-tá zvolená vzorka pre výpočet, n  $\in \langle 1, M \rangle$
- K počet riadkov obrazu
- L počet stĺpcov obrazu
- x(k,l,m) m-tá vzorka zaznamenaná pre k-ty riadok a m-tý stĺpec obrazu

V grafoch môžeme pozorovať minimum v strede. Vzorky uprostred priemerovaného intervalu sa teda najviac blížili výslednému signálu. Pri použití filtra je celá krivka posunutá na nižšie hodnoty, tento rozdiel zodpovedá potlačeniu špičiek rušenia a je výraznejšie pri zašumených signáloch .

Z grafu možno usúdiť že po aplikácii filtra je možné blok priemerovania nahradiť výberom strednej vzorky intervalu.

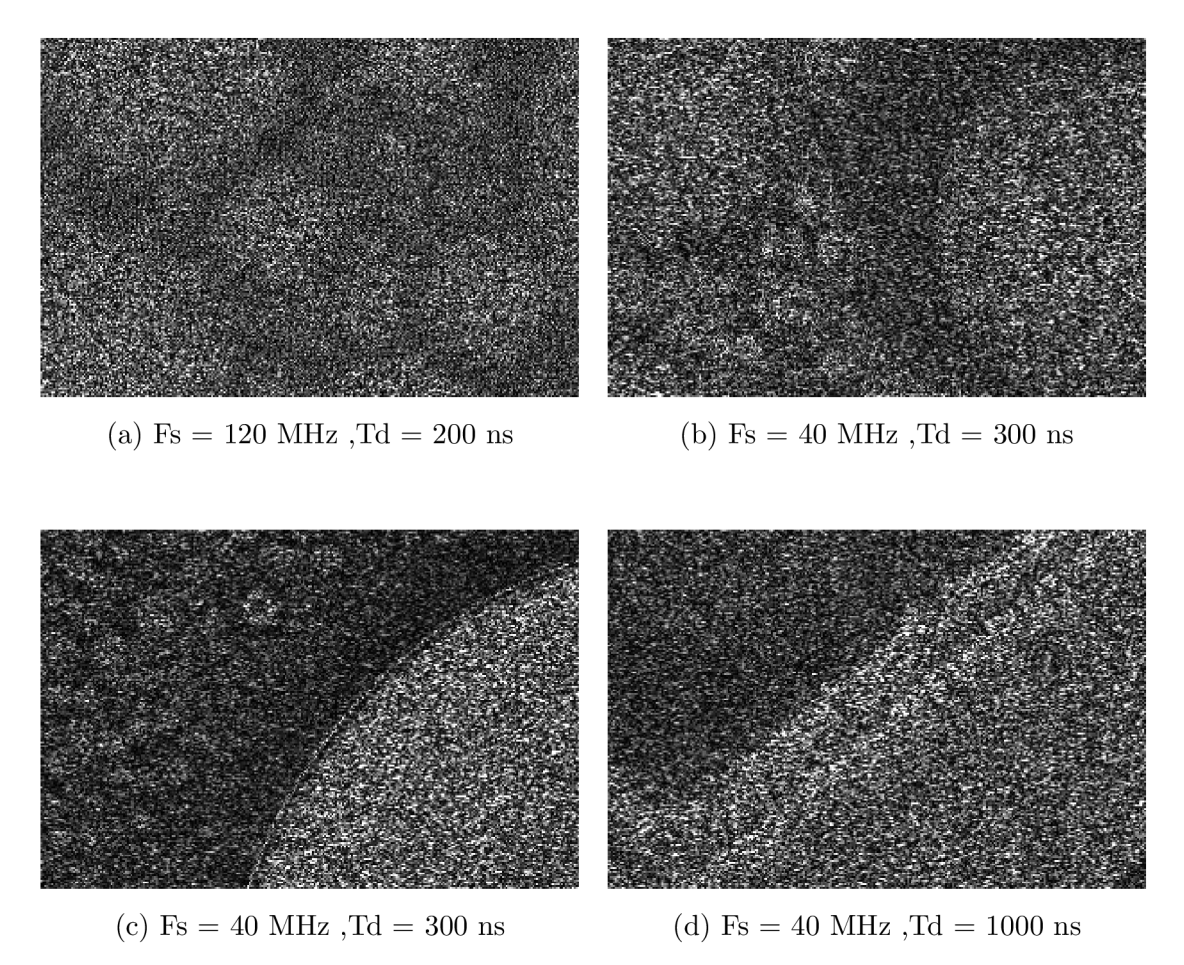

Obr. 6.7: Rozdiel medzi filtrovaným a nefiltrovaným obrazom v absolútnej hodnote

Obrázky 6.7 zobrazujú absolútnu hodnotu rozdielu pôvodného obrazu a obrazu s pridanou filtráciou (obrazy majú oproti predošlým výrazne zvýšenú hodnotu jasu pre účely zobrazenia), tento rozdiel zodpovedá odstránenému šumu z obrazu. Na snímkach c) a d) vidno, že šum je výraznejší v jasných častiach obrazu, na snímkach a) a b) je rozdiel v táto závislosť menej výrazná, obsahujú teda väčší podiel aditívneho šumu, čo zodpovedá výsledkom očakávaným podľa obrázkov 6.5

120MHz

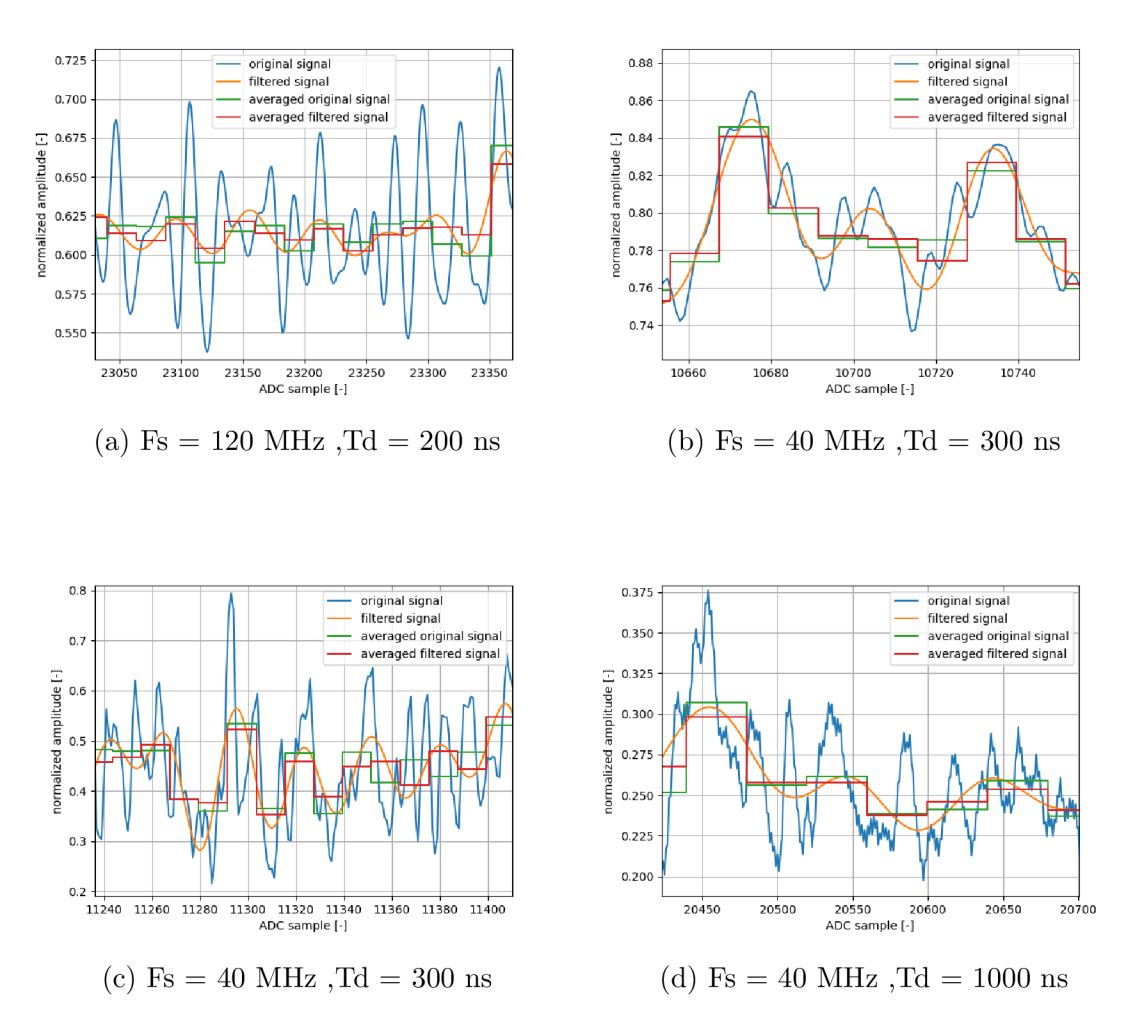

Obr. 6.8: Časový priebeh vstupného a výstupného signálu priemerovača

Obrázok 6.8 zobrazuje časové priebehy pôvodného a filtrované signálu, spolu so zodpovedajúcimi výstupnými hodnotami bloku priemerovača. Všetky signáli sú normalizované na rozsah (0,1). Pri výrazne zarušenom signále 6.8a možno vidieť menší rozkmit výstupného signálu po priemerovaní pri aplikácii filtrácie. Vo zvyšných prípadoch o pozitívnom vplyve filtra nemožno z časového priebehu usudzovať. "Zubatý" priebeh signálov 6.8c a 6.8d, teda periodickú zmenu o konštantnú hodnotu s frekvenciou Fs/2 spôsobuje funkcia chopper AD prevodníka [8]

# **6.4 Možnosti implementácie filtra, význam jeho parametrov**

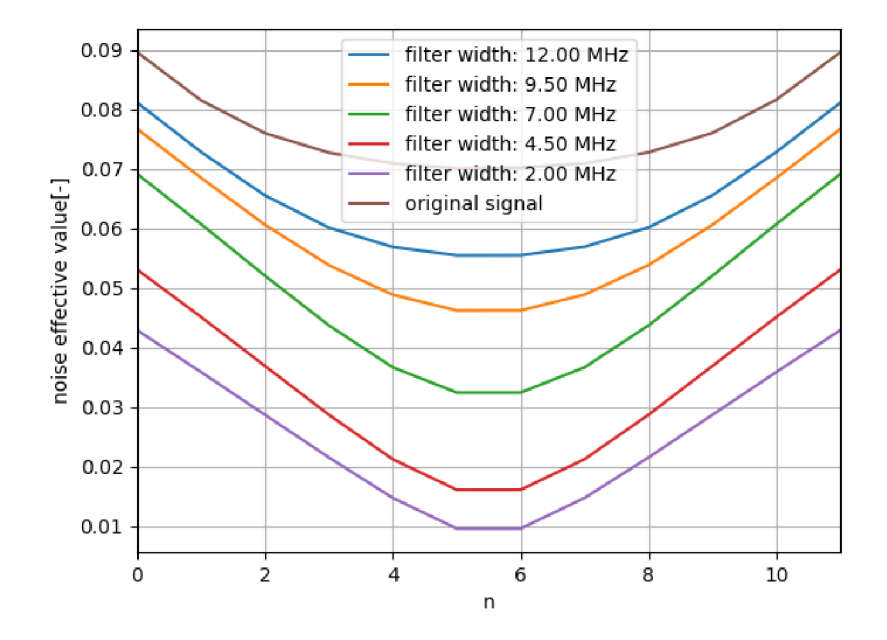

Obr. 6.9: Graf závislosti potlačenia šumu v obraze v závislosti od šírky hrany filtra

Metodiku použitú v predošlom prípade na vyhodnotenie efektu filtrácie bude použitá rovnako pre vyhodnotenie vplyvu parametrov filtra. Porovnanie je vykonávané na obraze s Td = 300 ns a Fs = 40 MHz, v datasete označovanom písmenom c). Doteraz bol používaný filter s veľmi strmou charakteristikou, jeho nevýhodou však je dlhé konvolučné jadro, z toho plinie vysoká výpočetná náročnosť a vyššie časové oneskorenie filtrovaného signálu.

Alternatívou použitia FIR filtra by bolo použitie filtra typu HR, ten však nemá lineárnu fázovú charakteristiku a môže mať potenciálne problémy s nestabilitou, ďalej sa preto budeme zaoberať iba filtrami FIR.

Obrázok 6.9 zobrazuje priebeh potlačenia šumu v závislosti na šírke medzného pásma filtra s útlmom 40 dB, z obrázku je zreteľné že filtre s užším medzným pásmom dosahujú lepších výsledkov, po prekročení hranice zhruba 2 MHz však tento efekt ustane a krivky sa začnú prekrývať (obrázok 6.10). Filter so šírkou medzného pásma 2 MHz je vyobrazený na obrázku 6.11, dĺžka konvolučného jadra filtra je 91 vzoriek, nakoľko prípadná implementácia by sa odohrávala v FPGA, môže byť dĺžka 91 vzoriek už problematická, implementáciu však možno viacerými spôsobmi optimalizovat. Obrázok 6.12 ukazuje závislosť potlačenia šumu filtra so šírkou hrany

2 MHz v závislosti od útlmu. Pri filtroch s útlmom 20 dB a viac sa výsledky začínajú zhodovať.

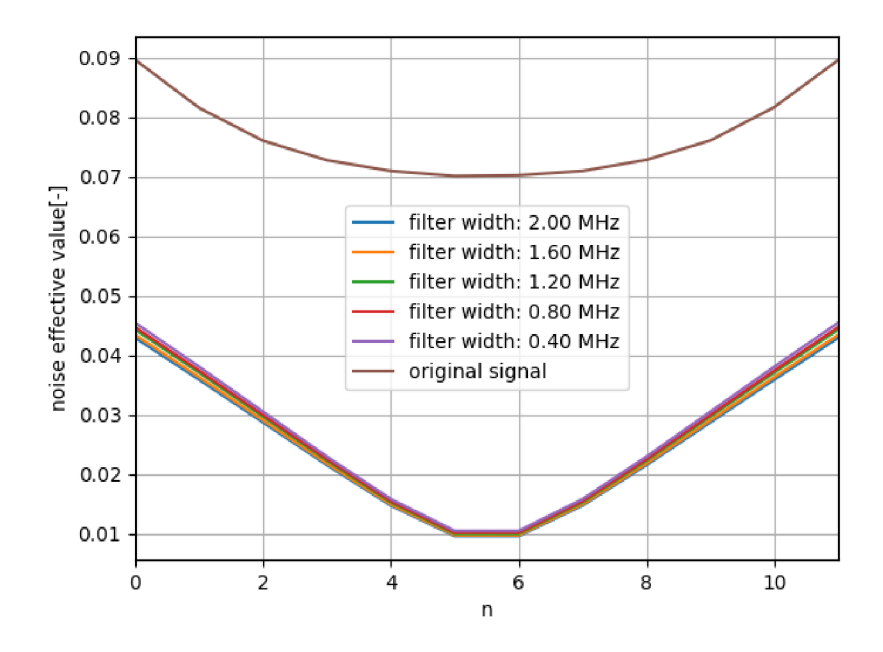

Obr. 6.10: Graf závislosti potlačenia šumu v obraze v závislosti od šírky hrany filtra pre nižšie šírky filtra

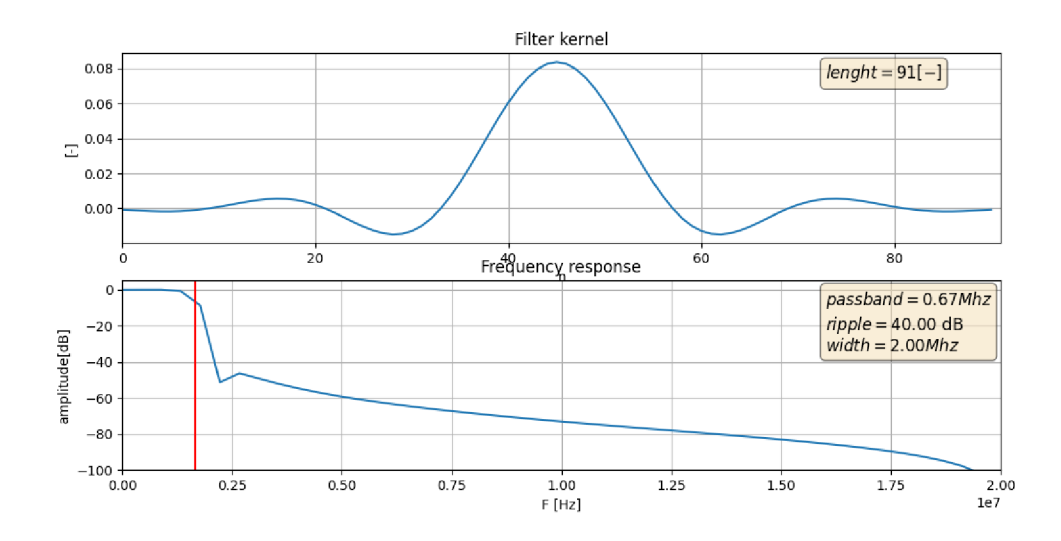

Obr. 6.11: Filter so šírkou medzného pásma 2 MHz a útlmom 40 dB

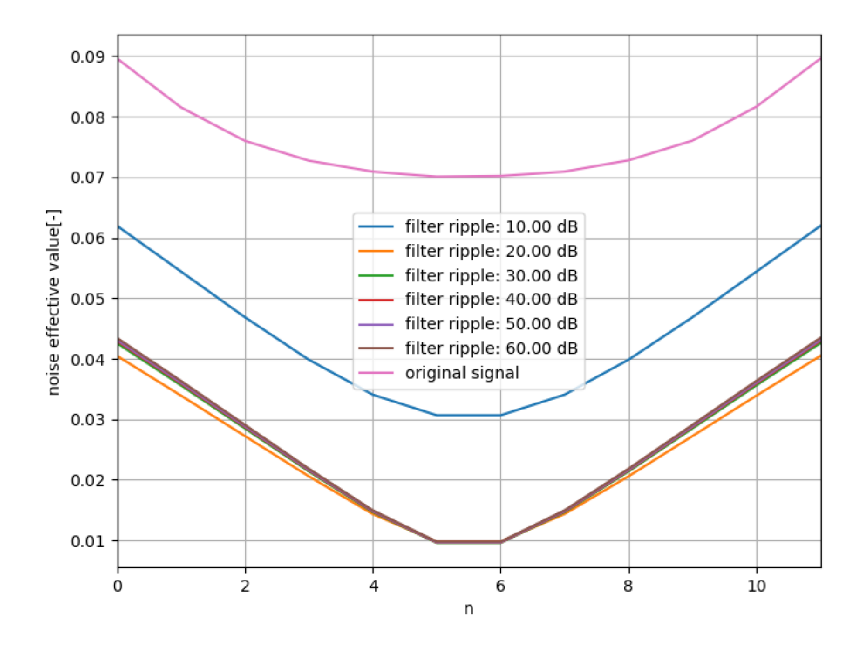

Obr. 6.12: Graf závislosti potlačenia šumu v obraze v závislosti od útlmu

#### **6.4.1 IFIR**

Všetky používané filtre majú charakter dolnej priepusti, pre vyššie Td je hraničná frekvencia filtra výrazne nižšia ako vzorkovacia frekvencia. V takýchto prípadoch je efektívnym spôsobom optimalizácie výpočetnej náročnosti filtrácie použitie filtra s architektúrou IFIR (interpolated finite impulse response). Filter využíva vlastnosti zrkadlenia frekvenčného spektra filtračného jadra pri interpolácii nulami. Spôsob fungovania filtra a efektivita optimalizácie bude vysvetlená na príklade.

Navrhujeme filter s nasledujúcimi parametrami:

- Šírka priepustného pásma:  $0.03Fs$
- Šírka medzného pásma :  $0.025Fs$
- $\bullet$  Utlm :  $40dB$

Tieto parametre zodpovedajú filtru použitému na filtráciu signálu obrazu s Td =  $300 \text{ ns}$ ,  $\text{Fs} = 40 \text{ MHz}$  a šírkou medzného pásma 1 MHz.

Postup návrhu:

- zvolíme si parameter M zodpovedajúci rádu interpolácie filtračného jadra, jeho optimálna hodnota závisí od hraničnej frekvencie filtra, viď literatúra [10], volíme M = 4
- navrhnutie jadra so šírkou medzného a priepustného pásma M krát vyššieho ako výsledného filtra
- interpolácia jadra z predošlého kroku nulami tak, že každá M tá vzorka pochádza z pôvodného jadra, zvyšné sú nulové. Tento krok má za následok "zrkadlenie" charakteristiky pôvodného filtra na intervale *(0,Fs)* M krát (vid obrázok 6.14 "edge shaping filter"), pričom prvé priepustné pásmo má nami požadovaný tvar
- navrhnutie "maskovacieho" filtra, požiadavky naň sú útlm 0 dB v priepustnej oblasti výsledného filtra, a dostatočný útlm ďalších periodických výskytoch priepustného pásma v interpolovanom filtračnom jadre

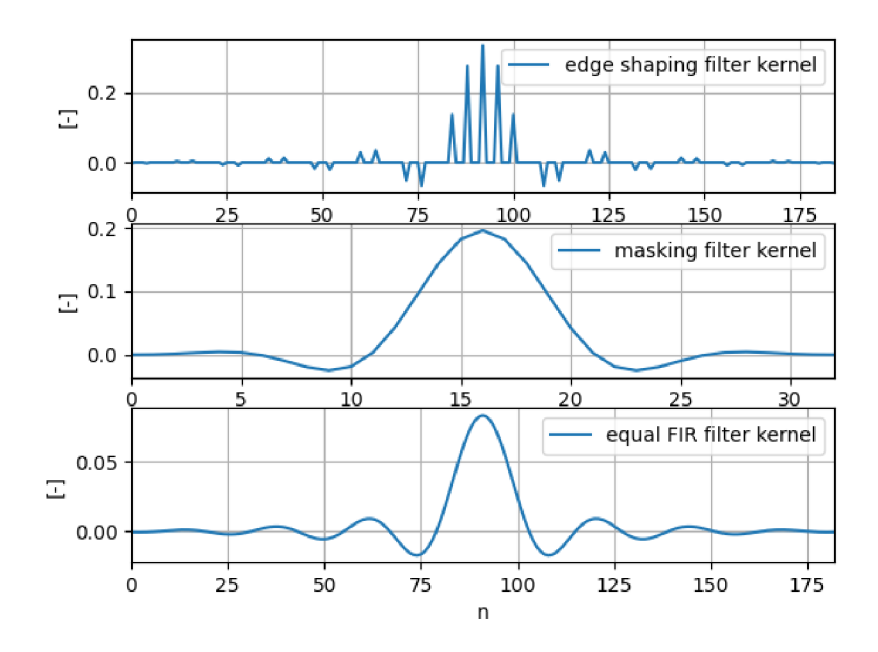

Obr. 6.13: Konvolučné jadrá navrhnutého IFIR filtra a konvolučné jadro ekvivalentného konvenčného filtra

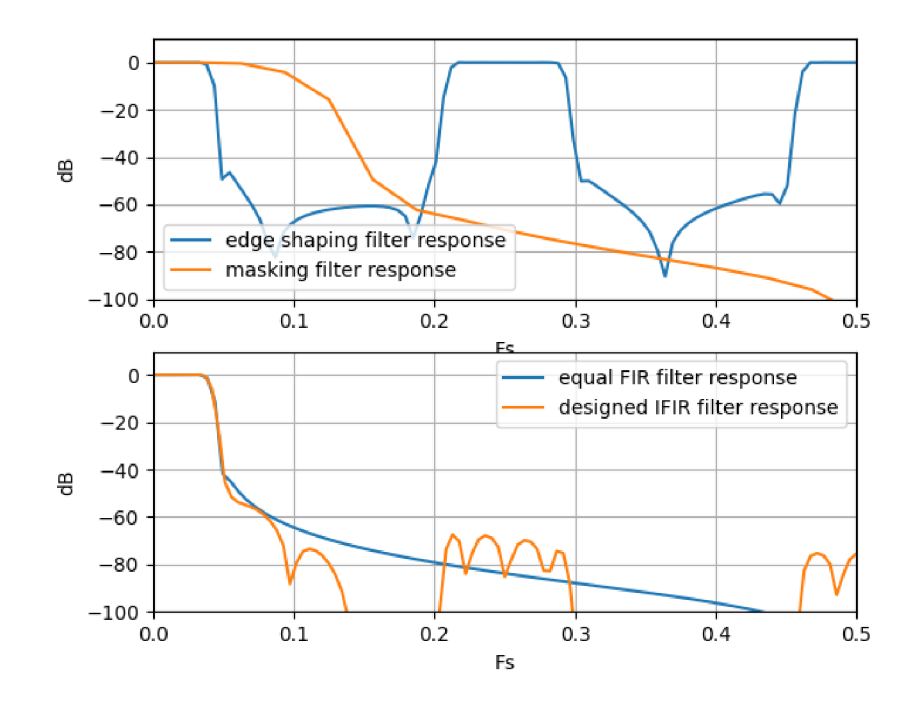

Obr. 6.14: Frekvenčné charakteristiky filtrov jadier filtra a porovnanie výslednej charakteristiky IFIR filtra s ekvivalentným konvenčným filtrom

Obrázok 6.14 zobrazuje frekvenčnú charakteristiku interpolovaného a maskujúceho filtra a porovnanie charakteristiky priamo navrhnutého FIR filtra s za sebou aplikovaným interpolovaným a maskovacím filtrom. Obrázok 6.13 zobrazuje jadrá interpolovaného, maskovacieho filtra v porovnaní s jadrom priamo navrhnutého FIR filtra. Interpolovaný filter má rovnakú dĺžku ako priamo navrhnutý filter, obsahuje však len  $l/M$  nenulových prvkov, pri implementácii v FPGA je teda za potreby výrazne menej násobičiek. Po aplikácii interpolovaného jadra je nutné aplikovať ešte maskovací filter, na ten sú však kladené nízke požiadavky na šírku medzného pásma, je preto typicky výrazne kratší.

### **6.5 Možnosť vyradenia analógovej filtrácie**

Aplikáciou digitálneho filtra sa naskytá možnosť odstránenia filtrácie v analógovej doméne. To by mohlo mať prínos v zjednodušení hardvéru a z toho plynúcom odstránení prípadných parazitných vlastností analógových filtrov a finančnej úspore. V nasledujúcom experimente bola preto úplne vyradená analógová filtrácia, spektrum signálu bolo teda obmedzené čisto dynamikou, detektora zosilňovačov a prenosových liniek.

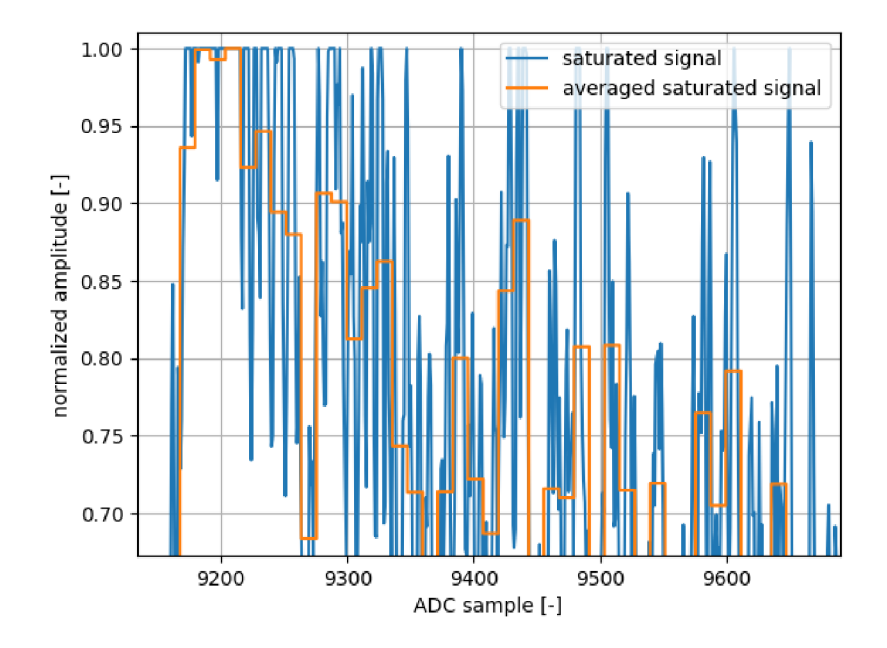

Obr. 6.15: Saturovaný výstupný signál AD prevodníka a zodpovedajúci výstup priemerovača

Pri digitalizácii signálu je plný rozsah AD prevodníka priamo prevádzaný na jasovú úroveň. Pri vypnutej analógovej filtrácii je amplitúda šumu vysoká, z čoho vyplýva že pri pokuse o zaznamenanie kontrastného obrazu sa podstatná časť signálu dostane mimo rozsah AD prevodníka a dôjde k saturácii. Obrázok 6.15 zobrazuje "svetlú" časť obrázku, možno pozorovať výraznú saturáciu signálu. Táto saturácia spôsobí to, že v jej mieste v dôsledku orezania šumu iba z jednej strany narastie DC zložka šumu smerom od saturačného limitu. Riešením je aplikácia zvýšeného "digitálneho kontrastu", teda zmena mapovania signálu prevodnika na jas takým spôsobom, že plnému a minimálnemu jasu obrazu nebudú zodpovedať hraničné hodnoty AD prevodníka ale jas bude zodpovedať len časti jeho rozsahu v strede. Cenou za túto úpravu je zníženie rozlíšenia signálu, nakoľko je však pri použitých rozlíšeniach AD prevodníkov kvantizačný šum hlboko pod úrovňou iných šumov a obraz je vo väčšine prípadov aj ukladaný ako 8 bitový, nemala by mať táto operácia negatívny vplav na kvalitu obrazu.

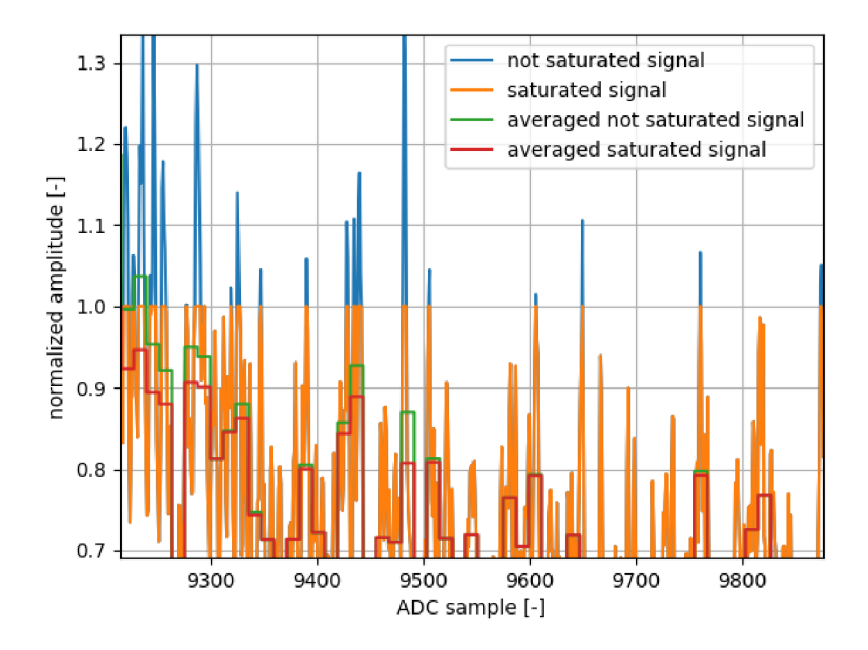

Obr. 6.16: Umelo saturovaný a korektný výstupný signál AD prevodníka a zodpovedajúce výstupy priemerovača

Obrázok 6.16 zobrazuje porovnanie signálu so simulovanou saturáciou voči obrazu s aplikáciou rozšíreného rozsahu AD prevodníka, možno pozorovať rozdiely medzi výstupmi bloku priemerovača. V praxi väčšinou užívateľ nastavuje kontrast obrazu na maximálne hodnoty, v prípade že dôjde k vyobrazenému efektu, dôjde k zmene jasovej hodnoty pixelov v blízkosti saturačných úrovní smerom do stredu rozsahu, čo môže vyvolať ďalšie zvýšenie kontrastu užívateľom a umocnenie efektu. Vo výsledku sa teda prevodná charakteristika sústavy môže začať odchyľovať od lineárnej.

Obrázok 6.17 zobrazuje porovnanie obrazov zaznamenaných pri použití plného rozsahu AD prevodníka a pri aplikácii rozšíreného rozsahu prevodníka 4 krát (4 násobný konzrast / strata 2 bitov rozlíšenia). Viditeľný rozdiel nevidno, porovnanie odčítaním by nebolo validné keďže obrazy nepochádzajú z rovnakých dát ako predošlé porovnávané, ale sú nabrané s časovým odstupom. Dosiahnutie zhodných výsledkov aj pri vyradení analógovej filtrácie za daných podmienok potvrdzuje možnosť jej vyradenia.

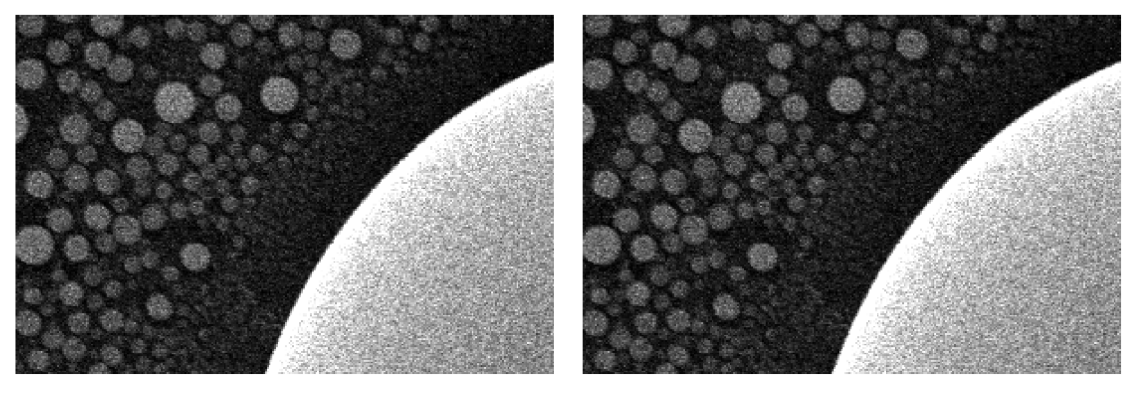

(a) Využitie plného rozsahu AD prevodníka $(b)$  Vyradená analógová filtrácia,4 násobné a analógových filtrov $\hfill \text{digitálne zosilnenie kontrastu}$ 

Obr. 6.17: Porovnanie výsledkov s použitím analógových filtrov a čisto digitálnou filtráciou

# **7 Ekvalizácia obrazu**

N ad rámec pôvodného zadania sme sa začali zaoberať možnosťami jasových úprav signálu. Metódou zaujímavou pre naše využitie sa ukázala byť metóda ekvalizácie histogramu. Užívateľ má možnosť si obraz z mikroskopu ľubovolne upraviť v rámci post processingu, my sme však hľadali metódu umožňujúcu online transformáciu obrazu s čo najnižším nutným manuálnym zásahom.

Ekvalizácia histogramu je metóda jasovej úpravy obrazu, ktorá slúži na zlepšenie kontrastu a jasu.

Postup ekvalizácie histogramu je nasledovný:

- Výpočet histogramu vstupného obrazu
- Výpočet kumulatívneho histogramu sumáciou bežného histogramu
- Normalizácia kumulatívneho histogramu na rozsah  $(0, 2<sup>n</sup> 1)$  kde n je bitová hĺbka obrazu
- Použitie normalizovaného kumulatívneho histogramu ako prevodnej charakteristiky pre každý pixel v obraze

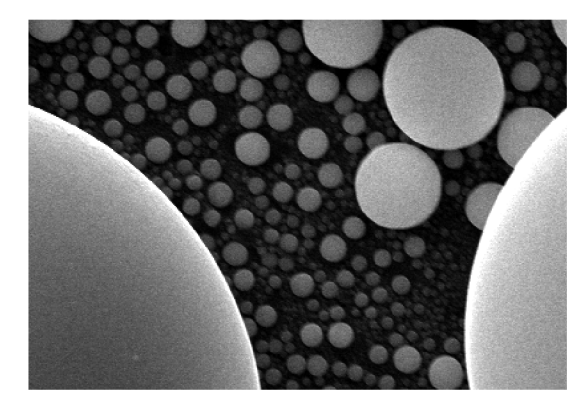

(a) Prosté nastavenie kontrastu (b) Ekvalizácia histohramu

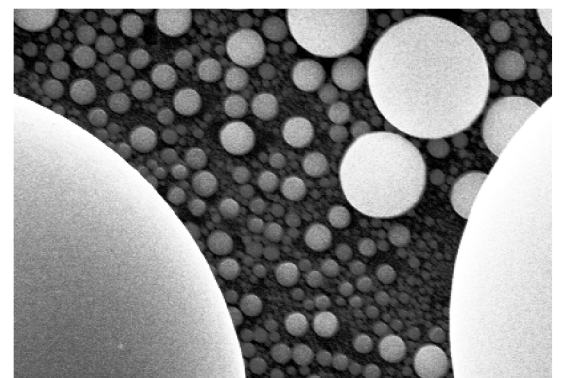

Obr. 7.1: Porovnanie ekvalizácie s prostým nastavením kontrastu

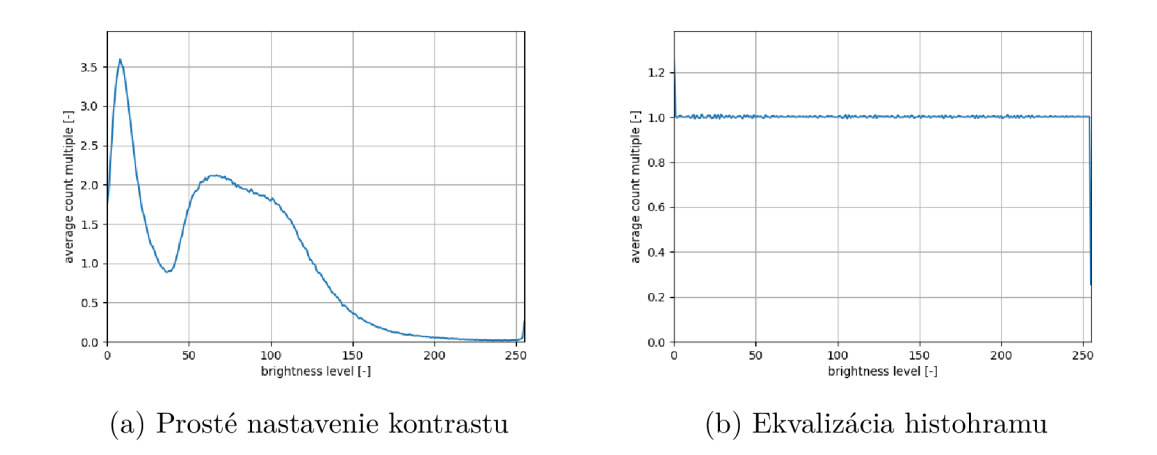

Obr. 7.2: Porovnanie histogramov ekvalizovaného a neekvalizovaného snímku z obrázku 7.1

Obrázok 7.1 zobrazuje porovnanie ekvalizovaného snímku so snímkom s prostou úpravou kontrastu (úprava kontrastu a jasu tak aby došlo k saturácii 1% tmavých aj svetlých pixelov). Na ekvalizovanom snímku viditeľne vystupuje viac detailov ako v snímku s čisto upraveným jasom. Histogramy snímok sú zobrazené na obrázku 7.2. Ekvalizácia bola vykonávaná na signále s plným bitovým rozlíšením, v tomto prípade 14 bitov, vďaka tomu je histogram výsledného 8 bitového obrázku spojitý -> obsahuje všetky jasové úrovne. V prípade aplikácie ekvalizácie až na 8 bitový obraz by výsledný histogram neobsahoval niektoré z jasových úrovní a došlo by k znehodnoteniu časti informácie v obraze. Aplikácia ekvalizácie a prípadných iných jasových transformácii je teda jedným zo spôsobov zmysluplného využitia vyššieho bitového rozsahu, a to aj v prípade ak sú už posledné bity kvantovaného signálu na úrovni šumu.

Pokusy ukázali že obrázok 7.1 je ideálnym kandidátom na aplikáciu ekvalizácie. Obsahuje zastúpenú veľkú časť histogramu a obsahuje detaily nasnímané s dostatočným rozlíšením no nedostatočne zobrazené pri použití lineárneho jasového prevodu. P ri iných snímkach ktorých histogram pozostáva prevažne z niekoľkých špičiek (obraz obsahujúci plochy so zhodnou hodnotou jasu a neobsahujúci "tieňované" kontúry ako napríklad 7.1) vyústi vyrovanie histogramu k výraznému zosilneniu šumu a zníženia kontrastu hrán.

Možným riešením je miešanie ekvalizovaného a neekvalizovaného obrazu. Výsledky takéhoto postupu zobrazujú obrázky 7.3 a 7.4. Obrázky sú vytvorené podľa vzorca:

$$
I^* = F \cdot I_{eq} + (1 - F) \cdot I_{old}
$$

kde:

- *• ľ* je výsledný obraz
- *Ieq* je plne ekvalizovaný obraz
- *• ľ* je pôvodný obraz
- $F$  je "ekvalizačný faktor"

Pre prípadnú implementáciu je výhodnejší postup zmiešania prevodných charakteristík ktorý povedie k rovnakým výsledkom no na obraz stačí aplikovať jednu prevodnú tabuľku.

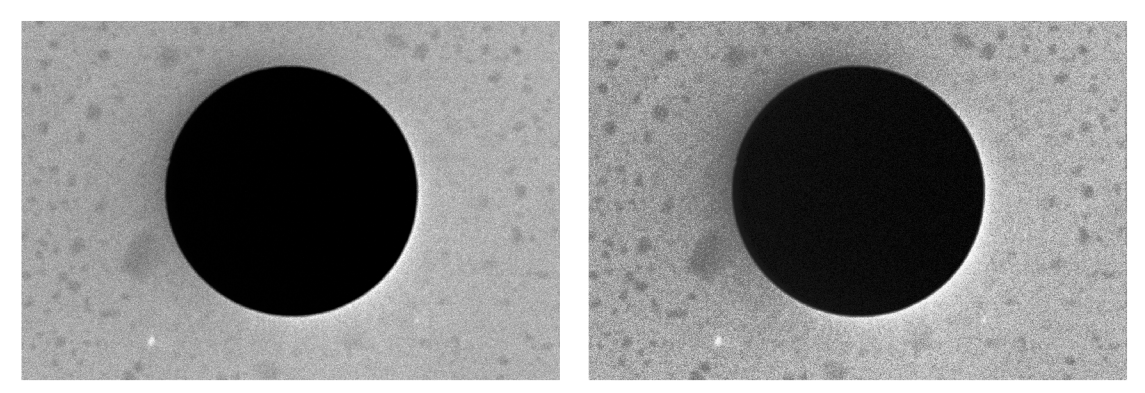

(a) Ekvalizačný faktor  $0$ 

(b) Ekvalizačný faktor  $1/3$ 

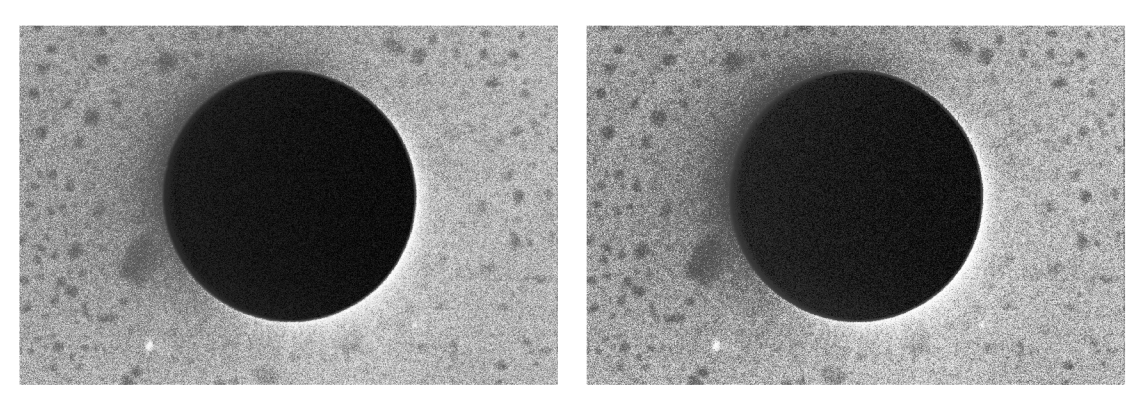

- (c) Ekvalizačný faktor 2/3 (d) Ekvalizačný faktor 1
- 

Obr. 7.3: Vplyv ekvalizačného faktoru na výslednú snímku

Voľbou ekvalizačného faktoru možno dosiahnuť zrovnateľné výsledky ako ladením prevodnej charakteristiky "ručne" úpravou napríklad kontrastu, jasu a gamma faktoru, na rozdiel od takejto úpravy je však nastavovaný len jeden parameter.

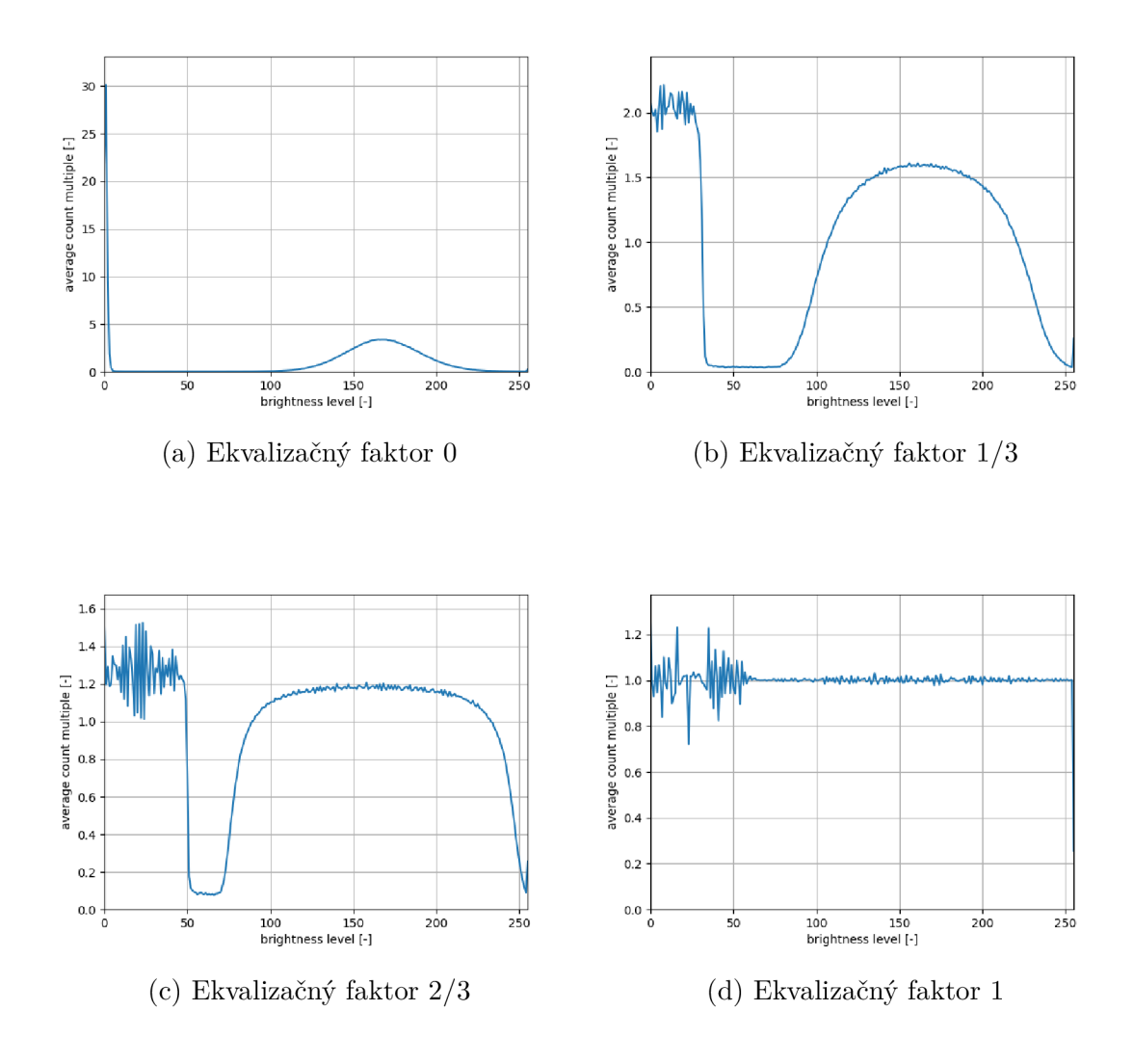

Obr. 7.4: Zmena histogramu v závislosti od ekvalizačného faktoru

Pri skenovaní v mikroskope je obraz skenovaný po riadkoch a postupne zobrazovaný užívateľovi, sken jedného snímku môže pri vyššom Td trvať desiatky sekúnd. Prevodnú charakteristiku pre ekvalizáciu preto treba v prípade zámeru "live" aplikácie tvoriť z predošlého zaznamenaného snímku.

Za účelom dopadu tejto úpravy boli zaznamenané sekvencie snímok nasledujúcich po sebe počas ktorých sa obraz po vzorke pohyboval a ostril pre zistenie prípadných nepríjemných prejavov ktoré boli častým problémom predošlých automatických jasových korekcii. Kvalita obrazu sa tvorením tabuľky z predošlého snímku mimo výrazné prechody medzi oblasťami vzorky citeľne nezhoršila.

### **Záver**

V rámci práce bolo vytvorené testovacie prostredie v jazyku Python pre simuláciu súčasnej aj alternatívnych metód rekonštrukcie obrazu, toto prostredie je využívané v rámci firmy Z nameraných testovacích dát vyplýva, veľkosť šumu v signále klesá so znižujúcou sa rýchlosťou skenovania a priemerovanie vzoriek pre rekonštrukciu obrazu nie je z pohľadu kvality výstupného obrazu kľúčové. Priemerovanie potláča prípadné periodické rušenie obsiahnuté v signále, nie však bezchybne čo možno vyriešiť pridaním filtra typu dolná priepusť so zlomovou frekvenciou rovnou frekvenciou výstupu decimátora (kapitola 6.2). Po zaradení tohto filtra pred priemerovač sa výsledok s použitím priemerovača blíži výsledku získanému výberom vzorky uprostred priemerovaného intervalu, možno teda uvažovať aj o vyradení priemerovania v prípade, že by bolo zníženie výpočetnej náročnosti benefitom. Pre implementáciu filtrácie je vhodným kandidátov filter typu IFIR vďaka lineárnej fázovej charakteristike a efektívnejšou implementáciou ako bežný FIR filter.

Efekt pridania filtra je merateľný, no volným okom, prípadne na dvoch obrazoch nezískaných z rovnakého datasetu prakticky nerozoznateľný. Prítomnosť filtra či priemerovača neovplivňuje dosiahnuté rozlíšenie (môže byť spôsobené datasetom).

Experiment bol vykonaný na dátach získaných z rôznych systémov rozlíšeniami 14 a 16 bitov a vzorkovacou frekvenciou 40 a 120 MHz. Dáta s vyšším rozlíšením a vzorkovacou frekvenciou AD prevodníka sú zaťažené vyšším šumom ako ostatné testované dáta, preto na základe nich nemožno rozhodnúť o prínose lepších parametrov A D prevodníka, možno však odvodiť ich potenciálny prínos na základe parametrov získaných signálov.

Hodnota šumu v signále je rádovo vyššia ako kvantizačný šum prevodníka s rozlíšením 14 bitov, zvýšenie rozlíšenia AD prevodníka teda zlepšenie kvality obrazu neprinesie.

Z pohľadu na spektrá zaznamenaných signálov (Obrázok 6.2) je zrejmé, že amplitúda spektra s rastúcou frekvenciou klesá, vyššie spektrálne zložky sú navyše odstraňované filtráciou (priemerovaním alebo pridaným filtrom). Možno teda predpokladať že zvýšenie vzokrovacej frekvencie kvalitu obrazu neovplyvní.

Rezerva v rozlíšení však dovoľuje zníženie úrovne signálu privádzaného na prevodník, vďaka čomu možno predísť saturácii signálu aj pri vyradení analógovej filtrácie a potenciálne zjednodušiť hardwér.

Rezervu v rozlíšení taktiež možno využiť pre aplikáciu jasových korekcii bez straty časti informácie. Bola skúmaná metóda ekvalizácie histogramu ktorá sa po navrhnutej modifikácii ekvalizačným faktorom javí ako vhodná univerzálna metóda pre zvýrazňovanie kontúr v obraze.

### **Literatúra**

- [1] Anwar Ul-Hamid. *Introduction,* pages 1-14. Springer International Publishing, Cham, 2018. doi:10.1007/978-3-319-98482-7\_1.
- [2] Antonis Nanakoudis. Sem: Types of electrons and the information they provide. URL: [https://www.thermofisher.com/blog/materials](https://www.thermofisher.com/blog/materials/)/ sem-signal-types-electrons-and-the-information-they-provide/ .
- [3] Electron microscopy instruments workflow solutions. URL : [https://www.](https://www) thermofisher.com/sk/en/home/electron-microscopy/products.html .
- [4] Stewen W.Smith. Figure 19-7. In *The Scientist and Engineer's Guide to Digital Signal Processing,* page 329. Recursive Filters, Recursive Filters, second edition, 1999.
- [5] Anwar Ul-Hamid. *Imaging with the SEM,* pages 129-180. Springer International Publishing, Cham, 2018. doi:10.1007/978-3-319-98482-7\_4.
- [6] Stewen W.Smith. Moving average filters. In *The Scientist and Engineer's Guide to Digital Signal Processing,* pages 227-284. Moving Average Filters, Moving Average Filters, second edition, 1999.
- [7] Stewen W.Smith. Windowed-sinc filters. In *The Scientist and Engineer's Guide to Digital Signal Processing,* pages 285-296. Windowed-Sine Filters, Windowed-Sine Filters, second edition, 1999.
- [8] Cmos adc with chopper, 2015. URL: https://e2e.ti.com/blogs/b/ analogwire/posts/it-s-time-for-an-upgrade-cmos-adc-with-chopper.
- [9] Fir filter design using the window method. URL: <https://docs.scipy.org/> doc/scipy/reference/generated/scipy.signal.firwin.html .
- [10] Richard Lyons. Interpolated narrowband lowpass fir filters. *Signal Processing Magazine, IEEE, 20:50 - 57, 02 2003. doi:10.1109/MSP.2003.1166628.*

# **Zoznam symbolov a skratiek**

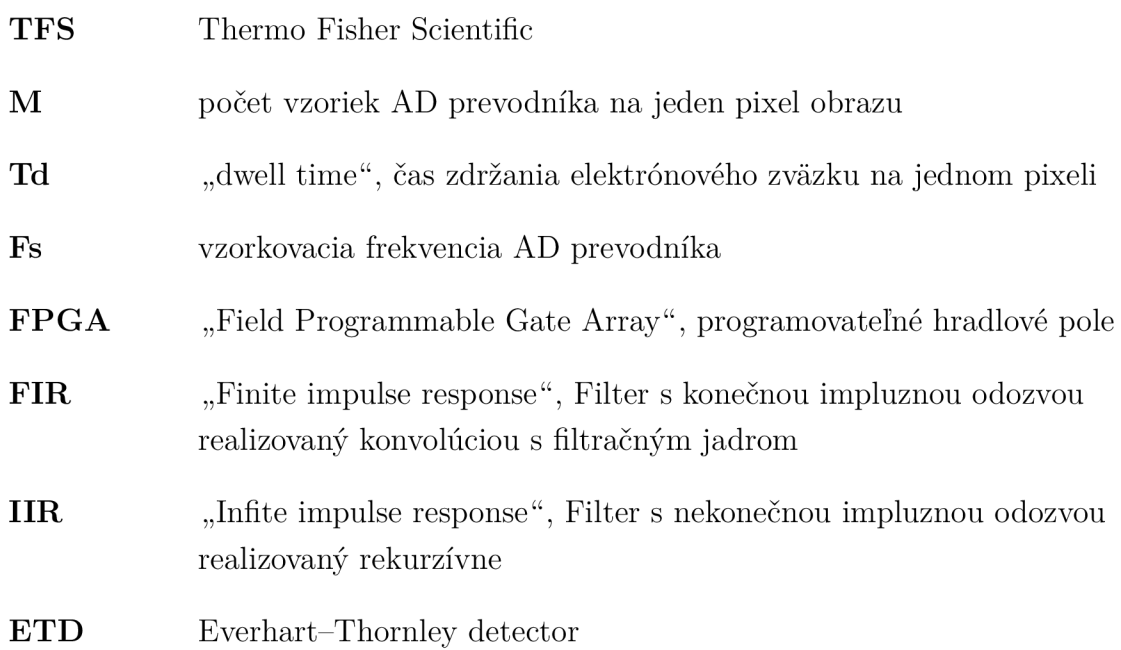